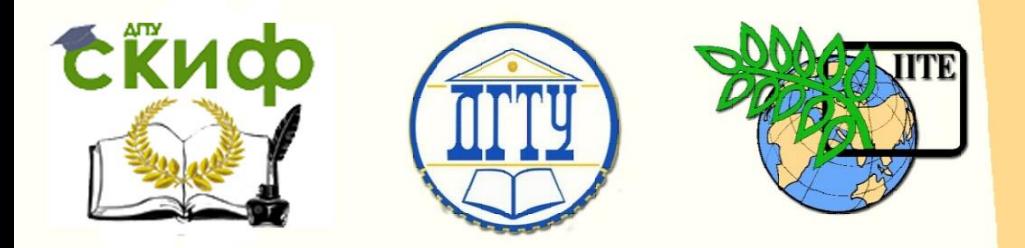

# ДОНСКОЙ ГОСУДАРСТВЕННЫЙ ТЕХНИЧЕСКИЙ УНИВЕРСИТЕТ

УПРАВЛЕНИЕ ДИСТАНЦИОННОГО ОБУЧЕНИЯ И ПОВЫШЕНИЯ КВАЛИФИКАЦИИ

Кафедра «Радиоэлектроника»

# **Сборник задач** по дисциплине

# **«Устройства СВЧ и антенны»**

Авторы

Звездина М.Ю., Шокова Ю. А.

Ростов-на-Дону, 2016

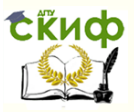

# **Аннотация**

Методические указания предназначены для проведения лабораторных работ по дисциплине "Устройства СВЧ и антенны" для студентов, обучающихся по направлению 11.03.01 «Радиотехника».

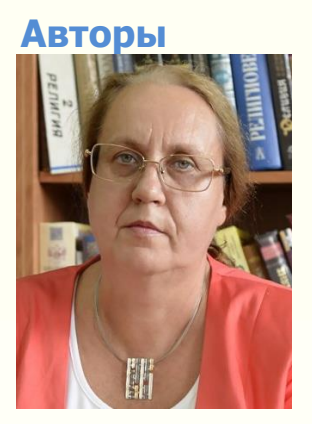

д.ф.-м.н., доцент, зав. кафедрой «Радиоэлектроника»

Звездина Марина Юрьевна

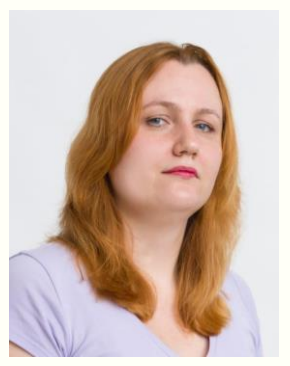

к.ф.-м.н., доцент кафедры «Радиоэлектроника»

Шокова Юлия Александровна

2

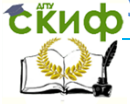

#### Устройства СВЧ и антенны

# **ОГЛАВЛЕНИЕ**

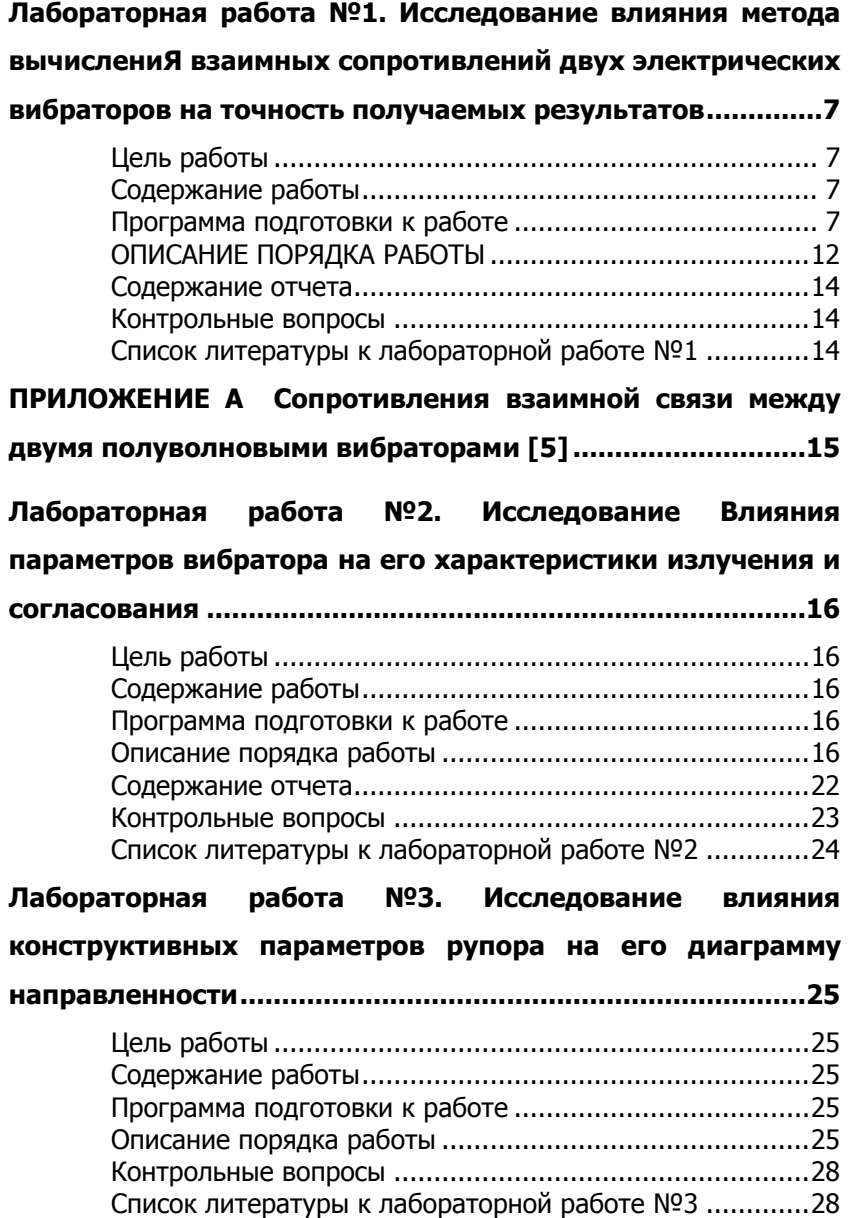

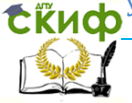

#### Устройства СВЧ и антенны

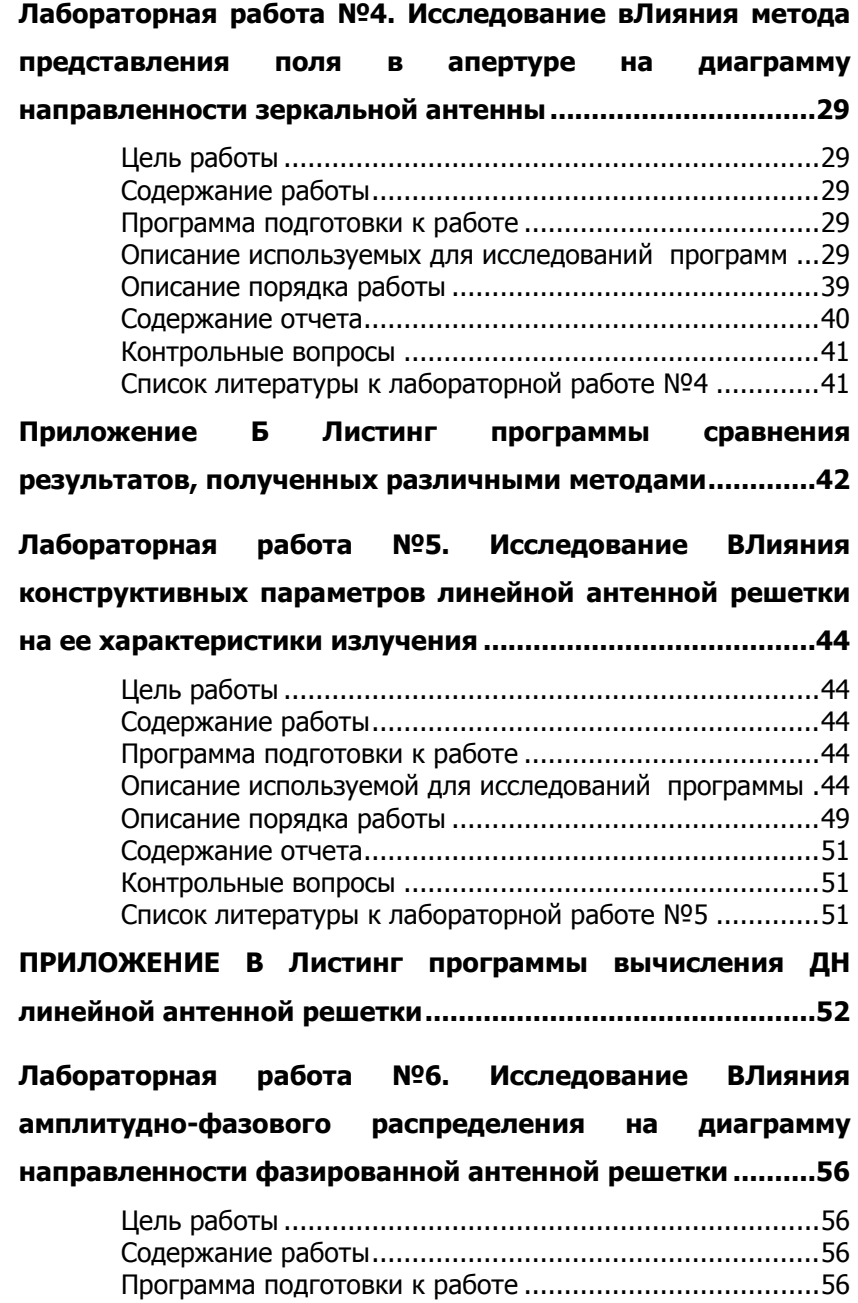

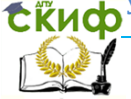

#### Устройства СВЧ и антенны

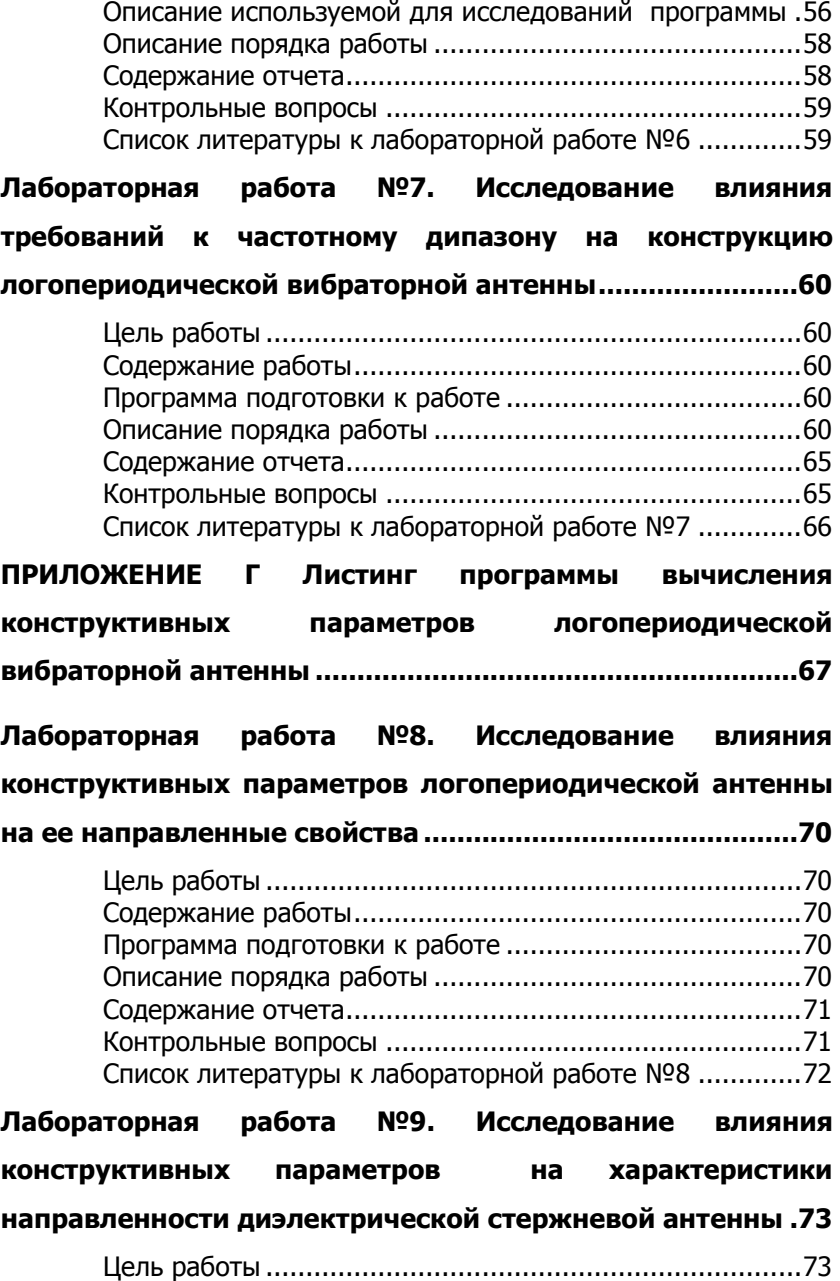

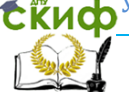

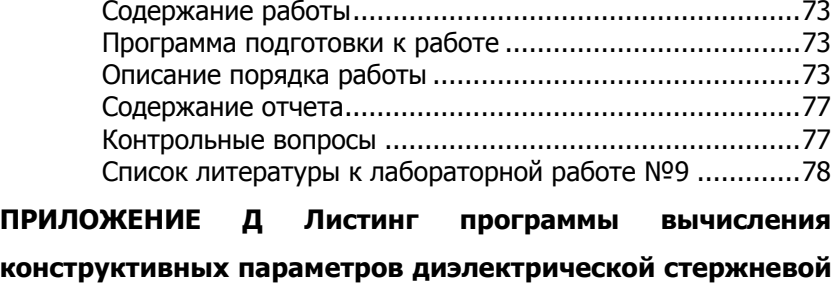

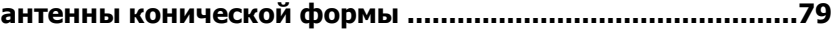

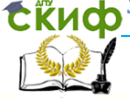

# <span id="page-6-0"></span>**ЛАБОРАТОРНАЯ РАБОТА №1. ИССЛЕДОВАНИЕ ВЛИЯНИЯ МЕТОДА ВЫЧИСЛЕНИЯ ВЗАИМНЫХ СОПРОТИВЛЕНИЙ ДВУХ ЭЛЕКТРИЧЕСКИХ ВИБРАТОРОВ НА ТОЧНОСТЬ ПОЛУЧАЕМЫХ РЕЗУЛЬТАТОВ**

# **Цель работы**

<span id="page-6-1"></span>Приобретение навыков математического моделирования характеристик согласования двух электрических вибраторов и оценки точности получаемых результатов в зависимости от использования различных методов.

## **Содержание работы**

<span id="page-6-2"></span>1. Ознакомление с особенностями вычисления коэффициентов собственного и взаимного сопротивлений на примере электрического вибратора.

2. Вычисление коэффициентов собственного и взаимного сопротивлений для одиночного вибратора и различным образом ориентированных вибраторов.

3. Оценка точности получаемых результатов при применении двух методов вычисления коэффициентов взаимных сопротивлений электрических вибраторов: по аппроксимационной формуле и при использовании метода Стреттона-Чу.

4. Проведение исследований при изменении параметров вибратора: его длины и толщины.

<span id="page-6-3"></span>5. Проведение сравнительного анализа полученных результатов исследования и формулировка выводов.

# **Программа подготовки к работе**

1. Изучить теоретические положения, касающиеся нахождения взаимных и собственных сопротивлений электрических вибраторов.

Задача нахождения коэффициентов матрицы сопротивлений возникает при нахождении токов в антенной системе из нескольких излучателей, например, электрических вибраторов. В зависимости от способа возбуждения таких систем различают активные вибраторы, входы которых подсоединены к генераторам, и пассивные вибраторы, возбуждаемые электромагнитным полем

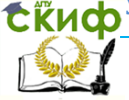

#### Устройства СВЧ и антенны

других вибраторов. Входы пассивных вибраторов обычно подсоединяют к реактивным нагрузочным сопротивлениям, не вызывающим снижения КПД антенны.

Схема замешения простейшей антенной системы из двух одинаковых параллельных вибраторов, показанной на рисунке 1, эквивалентным четырехполюсником представлена на рисунке 2.

Диагональные элементы матрицы сопротивлений представляют собой собственные сопротивления вибраторов, недиагональные - взаимные сопротивления, учитывающие электромагнитную связь между вибраторами.

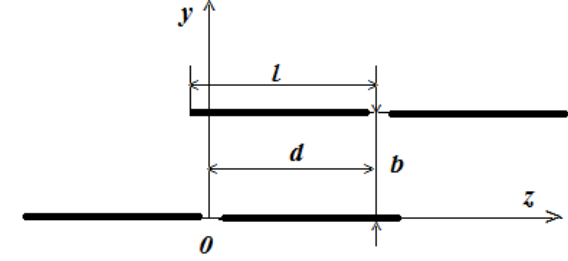

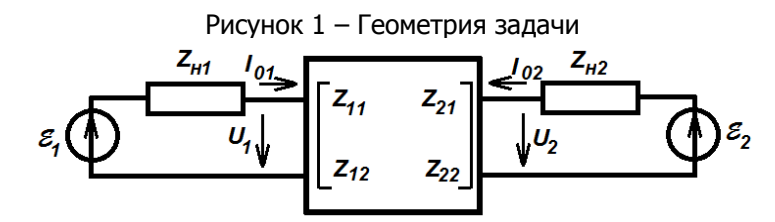

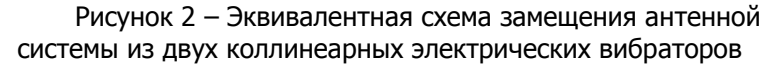

При не слишком малых расстояниях между тоники вибраторами можно считать справедливым в первом приближении синусоидальный закон распределения тока вдоль вибраторов:

$$
I_{z1,2}(z) = I_{01,2} \frac{\sin(k(\ell_{1,2} - |z|))}{\sin(k\ell_{1,2})},
$$
\n(1)

где координата z отсчитывается от середины каждого вибратора. Входные токи  $I_{01}$  и  $I_{02}$  определяются из решения системы линейных уравнений Кирхгофа:

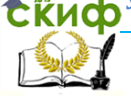

Устройства СВЧ и антенны

$$
\begin{cases}\nU_1 = I_{01}Z_{11} + I_{02}Z_{12} = \varepsilon_1 - I_{01}Z_{n1}, \\
U_2 = I_{01}Z_{21} + I_{02}Z_{22} = \varepsilon_2 - I_{02}Z_{n2},\n\end{cases}
$$
\n(2)

в котором  $\varepsilon_1$ ,  $\varepsilon_2$  - эдс возбуждающих генераторов;

 $Z_{\mu}$ ,  $Z_{\mu}$  - внутренние сопротивления генераторов (в пассивном вибраторе следует полагать  $\varepsilon_1 = 0$  и считать  $Z_{01}$  сопротивлением нагрузки).

Для нахождения взаимных сопротивлений вибраторов был предложен приближенный метод наводимых эдс [1-3]. В соответствии с ним в качестве основных расчетных соотношений для определения взаимных и собственных сопротивлений используются выражения вида:

$$
Z_{11} = -\frac{1}{|I_{01}|^2} \int_{-\ell}^{\ell} E_{z11} I_{z1}^* \, \mathrm{d}z \, , \text{ (3a)} \qquad Z_{12} = -\frac{1}{I_{01}^* I_{02}} \int_{-\ell}^{\ell} E_{z12} I_{z1}^* \, \mathrm{d}z \, . \text{ (36)}
$$

Выражения для  $Z_{22}$  и  $Z_{21} = Z_{12}$  получаются очевидной заменой индексов. Касательные составляющие  $E_{z11}$  и  $E_{z12}$  представляют собой эдс, приходящиеся на единицу длины вдоль боковой поверхности вибратора и порождаемые токами либо первого, либо второго вибратора, что и объясняет название «метод наводимых эдс».

Особенностью рассматриваемого метода является то, что небольшие ошибки в задании закона распределения тока (первого порядка малости) приводят к значительно меньшим ошибкам во взаимных и собственных сопротивлениях (второго порядка малости). Именно этим и объясняется широкое применение метода наводимых эдс в инженерных расчетах вибраторных антенн.

Наилучшие результаты метод дает для взаимных сопротивлений полуволновых резонансных вибраторов, когда распределение тока не зависит от места включения генератора и характера распределения возбуждающей эдс [1]. При численной реализации формулы (За) возникают сложности, обусловленные особенностью функции Грина. Они имеют место при подстановке в указанные выражения соотношения, определяющие касательные составляющие электрического поля на поверхности вибратора и описываемые еще одним интегралом вдоль вибратора. В момент наблюдения точка наблюдения совпадает с точкой источника функция Грина за счет своего истокообразного характера обра-

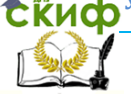

#### Устройства СВЧ и антенны

щается в бесконечность. В связи с этим при численной реализации данный момент стараются выделить и представить в замкнутой форме, например, с помощью метода Стреттона-Чу [3].

В ходе лабораторной работы рассмотрим два способа получения оценок коэффициентов взаимной связи полуволновых вибраторов:

- с использованием аппроксимационных полиномов, предложенных в работе [1];

- с использованием аналитических выражений, приведенных в работе [3].

В первом случае для вибраторов с соотношением длины вибратора к его радиусу  $l_a$  и длиной плеча / собственное сопротивление вычисляется с использованием формул [1]:

$$
Z_{11} = 30(R1 + R2 + R3) + j30(X1 + X2),
$$
  
the R1 = 2(y + ln(2kl) - Ci(2kl)); (4)

$$
R2 = \sin(2kl)(Si(4kl) - 2Si(2kl));
$$
  
\n
$$
R3 = \cos(2kl)(γ + ln(kl) + Ci(4kl) - 2Ci(2kl));
$$
  
\n
$$
X1 = 2Si(2kl) + \sin(2kl)(γ + ln(kl) + Ci(4kl) - 2ln(l_a));
$$
  
\n
$$
X2 = -\cos(2kl)(Si(4kl) - 2Si(2kl)),
$$
  
\n
$$
γ = 0.5772157 - 4ν (0.334) = 0.5772157 - 4ν (0.334) = 0.5
$$

Входящие в соотношения (4) функции  $Si(\cdot)$  и  $Ci(\cdot)$  являются синус- и косинус-интегралами и могут быть найдены с использованием аппроксимационных выражений [4]:

- 
$$
\text{hyp } |x| < 4
$$
  
\n
$$
Si(x) = \sum_{n=0}^{10} (-1)^n \frac{x^{2n+1}}{(2n+1)(2n+1)!},
$$
\n-  $\text{hyp } 4 \le |x| < 5$   
\n
$$
Si(x) = \int_0^x \frac{\sin(u)}{u} du,
$$
\n(56)  
\n-  $\text{hyp } |x| > 5$   
\n
$$
Si(x) = \frac{\pi}{2} - \frac{\cos(x)}{x} \sum_{n=0}^3 (-1)^n \frac{(2n)!}{x^{2n}} - \frac{\sin(x)}{x} \sum_{n=0}^3 (-1)^n \frac{(2n+1)!}{x^{2n+1}},
$$
 (58)

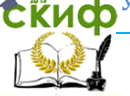

#### Устройства СВЧ и антенны

$$
- \text{ при } |x| < 10^{-3}
$$
\n
$$
Ci(x) = -100,
$$
\n
$$
- \text{ при } 10^{-3} \le |x| < 4.5
$$
\n
$$
(6a)
$$

$$
Ci(x) = -\int_{x}^{100} \frac{\cos(u)}{u} du,
$$
  
- $\eta$ up  $|x| \ge 4.5$  (66)

$$
Ci(x) = \frac{\sin(x)}{x} \sum_{n=0}^{3} (-1)^n \frac{(2n)!}{x^{2n}} - \frac{\cos(x)}{x} \sum_{n=0}^{3} (-1)^n \frac{(2n+1)!}{x^{2n+1}}.
$$
 (6B)

При использовании метода Стреттона-Чу коэффициент взаимного сопротивления определяется по формуле [3]:

$$
Z_{11} = 30j \left\{ \left( (1 - \frac{\pi^2}{(2kl)^2}) E_{21}(kz_0, kz_2, a, b, d) + \right. \\ + \frac{\pi}{2kl} E_{22}(kz_0, kz_2, a, b, d) \right\},
$$
 (7)

где

$$
E_{21} = \int_{-kl}^{kl} \sin(kl - |kz_0|) \int_{-kl+kd}^{kl+kd} \sin(kl - |kz_2 - kd|) G(kz_0, kz_2, a, b) dz_2 dz_0,
$$
  

$$
E_{22} = \int_{-kl+kd}^{kl+kd} \sin(kl - |kz_2 - kd|) (G(kl, kz_2, a, b) + G(-kl, kz_2, a, b)) dz_2,
$$

$$
G(kl,kz_2,a,b) = \frac{\exp(-i\sqrt{(kz-kz_2)^2 + b^2 + a^2})}{\sqrt{(kz-kz_2)^2 + b^2 + a^2}}.
$$

- 2. Уяснить цель и порядок проведения лабораторной работы.
- 3. Ознакомиться с расчетными соотношениями, провести их анализ.
- 4. Подготовиться к ответам на контрольные вопросы.
- 5. Подготовить бланк отчета по работе.

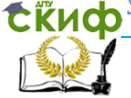

# **ОПИСАНИЕ ПОРЯДКА РАБОТЫ**

Работа выполняется в следующей последовательности.

<span id="page-11-0"></span>1. Вычисление значений собственного сопротивления вибратора с соотношением  $l_a = 10^{-6}$  с использованием программы Взаимная связь вибраторов.xmcd и ЛР1.xmcd, тексты которых находятся в папке ЛР1, для двух значений длины:  $l = 0.25\lambda$  и  $l = 0.5\lambda$ . В первой программе реализуется метод Стреттона-Чу, во второй применяется аппроксимационная формула из [1].

Занесение полученных результатов в отчет в виде таблицы 1 и сравнение с известными из теории значениями активной и реактивной составляющих.

Таблица 1 - Оценка точности получаемых результатов путем сравнения с известными

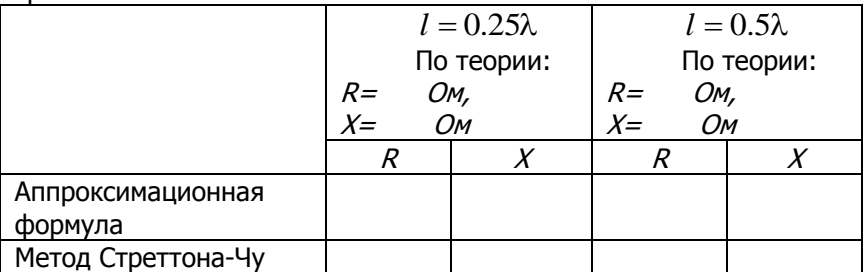

2. Исследование влияния параметров вибратора (длины плеча и толщины) на величину активной и реактивной составляющих величины собственного сопротивления вибратора.

Изменяя длину вибратора в интервале от  $l = 0.22\lambda$  до  $l = 0.25\lambda$  с шагом  $0.001\lambda$  построить графики зависимости величины активной и реактивной составляющих собственного сопротивления для двух значений радиуса вибратора  $a = 3 \cdot 10^{-4}$  и  $a=10^{-2}$ . Сделать выводы по результатам полученных графиков. Графики привести в отчет.

3. С использованием программы ЛР1.xmcd построить графики зависимостей активной и реактивной составляющих взаимного сопротивления двух полуволновых вибраторов, разнесенных

- в осевом направлении в интервале от 0 до 1.5  $\lambda$ ;

- в поперечном направлении от 0 до  $1\lambda$ .

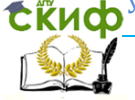

#### Устройства СВЧ и антенны

В обоих случаях дискрет изменения значений расстояний составляет 0.252. Вычислить резонансную длину вибратора (длина, при которой реактивная составляющая собственного сопротивления обращается в нуль).

Сравнить полученные значения с данными натурных экспериментов из [5], которые приведены в ПРИЛОЖЕНИИ А.

4. С использованием метода зеркальных изображений вычислить собственное сопротивление горизонтального полуволнового вибратора при удалении h его от идеально проводящего экрана на расстояние:

- $-0.125\lambda$ ;
- $-0.25\lambda$ :
- $-0.5\lambda$ .

Нарисовать геометрию задачи и сравнить полученные значения с табличными, приведенными в ПРИЛОЖЕНИИ В.

Методические указания по вычислению:

- вычислить собственное сопротивление излучателя в свободном пространстве. Допустим R и X;

- с использованием метода зеркальных изображений влияние экрана заменяется на фиктивный излучатель, расположенный на удалении  $2h$  от истинного излучателя, как показано на рисунке 3. Влияние границы раздела сред (металлический экран) учитывается комплексной амплитудой тока (по вычисленному значению коэффициента отражения Френеля) [3].

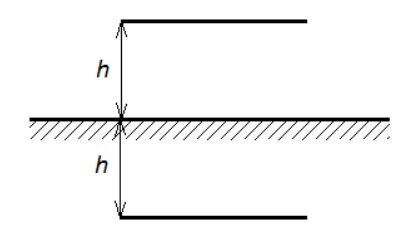

Рисунок Геометрия 3 задачи нахождения собственного сопротивления излучателя вблизи металлического экрана методом зеркальных изображений

Вычисляется или находится из таблицы, приведенной в ПРИЛОЖЕНИИ А, величина взаимного сопротивления при смещении излучателя в направлении  $b/\lambda = 2h$ , т.е. значения  $R_1$  и  $X_1$ ; - поскольку коэффициент отражения для горизонтального

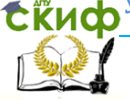

### Устройства СВЧ и антенны

электрического вибратора вблизи металлического экрана равен  $R_{\scriptscriptstyle E} = -1$ , то величина собственного сопротивления вибратора будет определяться как суперпозиция двух составляющих по формуле:

$$
Z = (R - R_1) + j(X - X_1).
$$
 (8)

<span id="page-13-0"></span>5. Анализ полученных результатов, оформление выводов и отчета по проведенной работе.

## **Содержание отчета**

- 1. Рисунки, поясняющие геометрию задачи.
- 2. Используемые расчетные соотношения.
- 3. Графики, заданные в описании работы.
- 4.Краткие выводы по работе.

### **Контрольные вопросы**

- <span id="page-13-1"></span>1. Для чего необходимо значение собственного и взаимных сопротивлений излучателей?
- 2. Чем отличаются вычисления при нахождении собственного и взаимного сопротивлений вибраторов?
- 3. Какие методы применяются для нахождения собственного и взаимных сопротивлений излучателей?
- 4. Как влияет используемый метод вычисления собственных сопротивлений на точность получаемых результатов?
- 5. В чем заключается метод зеркальных изображений?
- 6. Как применяется метод зеркальных изображений для нахождения собственных сопротивлений вибраторов вблизи границы раздела сред?

# <span id="page-13-2"></span>**Список литературы к лабораторной работе №1**

- 1. Лавров Г.А. Взаимное влияние линейных вибраторных антенн. М.: Связь, 1975. 126 с.
- 2. Ильинский А.С., Кравцов В.В., Свешников А.Г. Математические модели электродинамики. М.: Высш. шк., 1991.
- 3. Неганов В.А. [и др.]. Электродинамика и распространение радиоволн. М.: Радио и связь, 2005.
- 4. Янке Е., Эмде Ф., Лёш Ф. Специальные функции. Формулы, графики, таблицы. М.: Наука, 1964. 344 с.
- 5. Чернышев В.П. Распространение радиоволн и антеннофидерные устройства. М.: Радио и связь, 1982. 144 с.

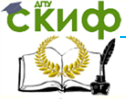

# <span id="page-14-0"></span>**ПРИЛОЖЕНИЕ А** СОПРОТИВЛЕНИЯ ВЗАИМНОЙ СВЯЗИ МЕЖДУ ДВУМЯ ПОЛУВОЛНОВЫМИ ВИБРАТОРАМИ [5]

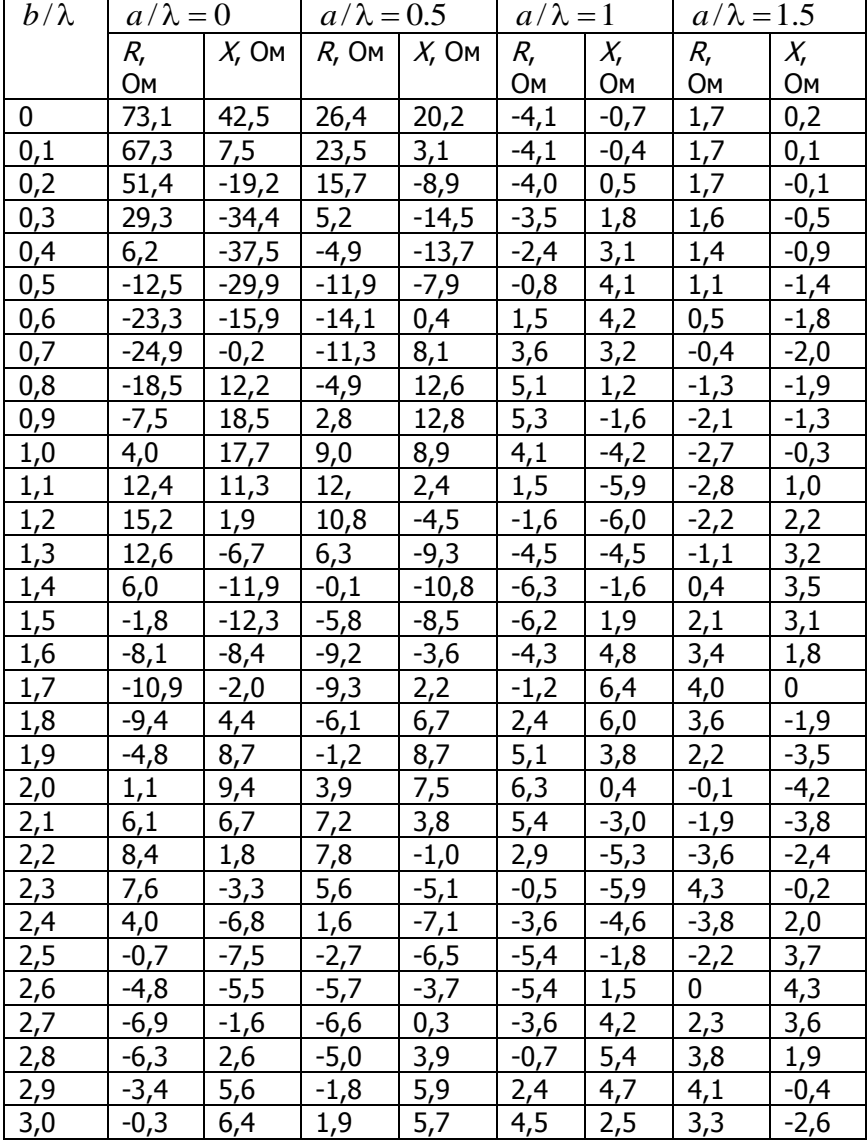

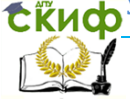

# <span id="page-15-0"></span>**ЛАБОРАТОРНАЯ РАБОТА №2. ИССЛЕДОВАНИЕ ВЛИЯНИЯ ПАРАМЕТРОВ ВИБРАТОРА НА ЕГО ХАРАКТЕРИСТИКИ ИЗЛУЧЕНИЯ И СОГЛАСОВАНИЯ**

# **Цель работы**

<span id="page-15-1"></span>Приобретение навыков математического моделирования с использованием бесплатной программы MMANA характеристик излучения и согласования электрического вибратора при различных параметрах излучателя.

# **Содержание работы**

<span id="page-15-2"></span>1 Ознакомление с влиянием длины излучателя на вычисления диаграммы направленности электрического вибратора.

2 Вычисление объемной диаграммы направленности и коэффициентов согласования электрического вибратора, находящегося в свободном пространстве и над двумя видами экранов, для различных длин излучателя.

<span id="page-15-3"></span>3 Оценка получаемых результатов в рабочем диапазоне частот.

## **Программа подготовки к работе**

1 Изучить теоретические положения, касающиеся влияния длины излучателя на диаграмму направленности электрического вибратора. Ознакомиться с особенностями работы программы MMANA.

2 Уяснить цель и порядок проведения лабораторной работы.

3 Ознакомиться с расчетными соотношениями, провести их анализ.

4 Подготовиться к ответам на контрольные вопросы.

<span id="page-15-4"></span>5 Подготовить бланк отчета по работе.

## **Описание порядка работы**

Работа выполняется в следующей последовательности.

#### **1. Проведение исследований влияния длины вибратора на распределение тока в излучателе, на характеристики излучения и согласования.**

С этой целью запустить программу MMANA. Подробное описание работы с данной про- граммой показано в [1].

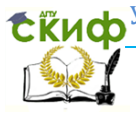

#### Устройства СВЧ и антенны

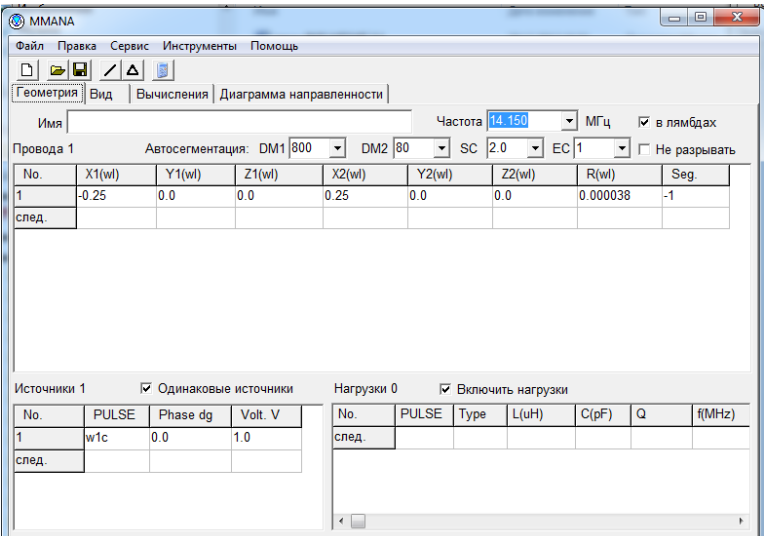

#### Рисунок 1 – Задание геометрии задачи

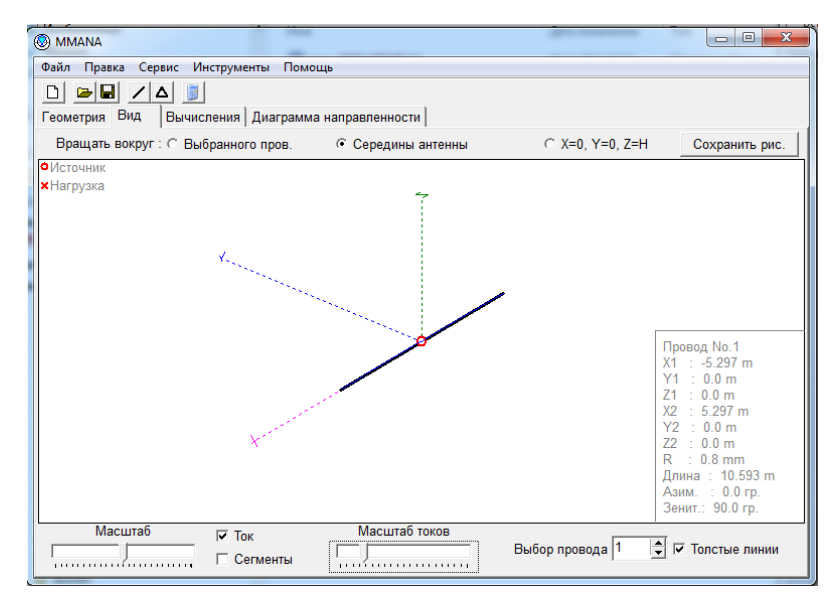

Рисунок 2 – Конструкция антенны

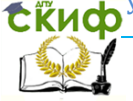

В открывшейся закладке выбрать «Геометрия» и задать размеры вибратора. При этом размеры указывать в длинах волн (поставить галочку в соответствующем окошке), не меняя частоту по умолчанию. (При переходе из одного окна в другое необходимо использовать клавишу «Таб», иначе введенные данные не будут сохранены). Вид окна для полуволнового вибратора (длина плеча  $l = 0.25\lambda$ ) показан на рисунке 1. На рисунке 2 показана геометрия конструкции симметричного вибратора. Источник показан кружком в центре.

После задания параметров вибратора необходимо перейти в закладку «Вычисления». В ней задать положение «Свободное пространство» и нажать на кнопку «Пуск», расположенную внизу экрана. Вид данного окна после проведения вычислений показан на рисунке 3.

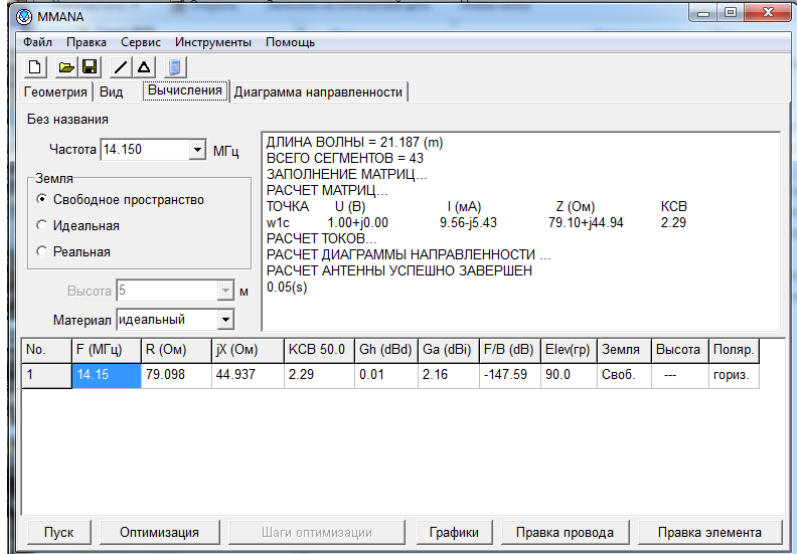

Рисунок 3 – Вид окна «Вычисления»

Получаемая при этом диаграмма направленности в полярной систем координат появляется в закладке «Диаграмма направленности», как показано на рисунке 4. Для того, чтобы получить объемную диаграмму направленности необходимо нажать на кнопку «3Д ДН». Вид получаемой объемной диаграммы направленности показан на рисунке 5.

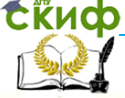

#### Устройства СВЧ и антенны

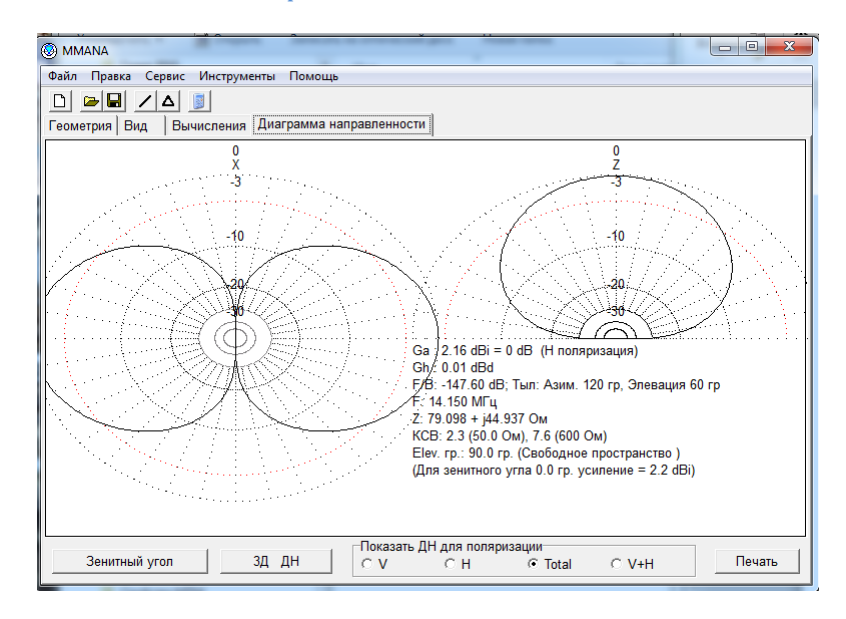

#### Рисунок 4 – Вид сечений объемной ДН

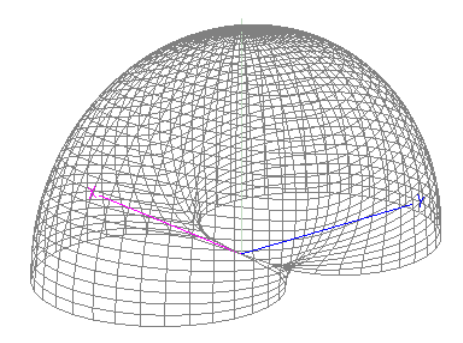

Рисунок 5 – Объемная диаграмма направленности

После проведения вычислений вернуться в закладку «Вид». Вывести на экран получаемое распределение тока. Для отражения результатов необходимо использовать бегунок «Масштаб токов». Получаемое распределение тока повернуть так, чтобы вид осуществлялся со стороны оси  $0y$ , как показано на рисунке 6.

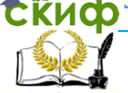

#### Устройства СВЧ и антенны

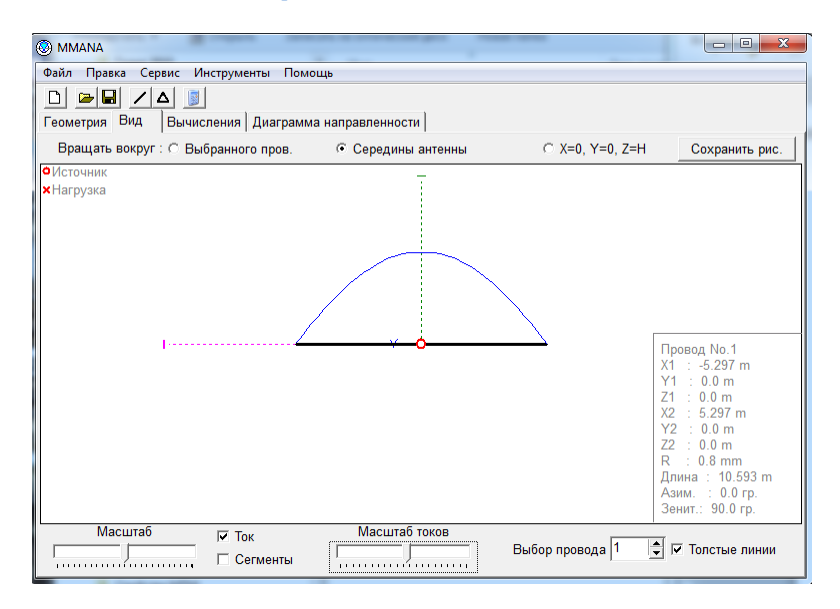

Рисунок 6 – Распределение тока в вибраторе

Описанный выше цикл исследований повторить для вибраторов с длиной плеча  $l = 0.5\lambda$  и  $l = 0.75\lambda$ . Получаемые графики занести в отчет. Сделать выводы о влиянии длины вибратора на вид распределения тока в вибраторе, на величину собственного сопротивления, а также значение КСВН.

#### **2. Исследование влияния высоты подвеса излучателя над металлическим экраном на характеристики излучения и согласования полуволнового вибратора.**

С этой целью задать геометрию полуволнового вибратора  $(l = 0.25\lambda)$ , как показано в п.1. В закладке «Вычисления» вместо указателя «Свободное пространство» задать «Идеальная». В качестве высоты подвеса указать последовательно три значения:  $h = 0.25\lambda$  ,  $h = 0.5\lambda$  и  $h = \lambda$ . Длину волны вычислить по заданной частоте 14,5 МГц. Получаемые диаграммы направленности, а также значения собственного сопротивления и величины КСВН занести в отчет. Сделать выводы о влиянии высоты подвеса вибратора над металлическим экраном на характеристики направленности и согласования полуволнового вибратора.

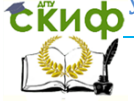

#### **3. Исследование влияния параметров отражающей поверхности на характеристики излучения и согласования вибратора.**

Вернуться в закладку «Вычисления» и повторить для полуволнового вибратора, расположенного на высоте  $h = 0.25\lambda$  вычисления для случая идеально проводящего экрана (окошко «Идеальная»). Вывести на график и в отчет сечения диаграммы направленности с параметрами характеристик согласования.

Сохраняя высоту подвеса излучателя зайти в закладку «Вычисления» и поставить галочку в окошке «Реальная». Нажать кнопку «Параметры», расположенную рядом. В результате откроется диалоговое окно, позволяющее задать параметры отражающего экрана, как показано на рисунке 7. На рисунке показаны значения почвы по умолчанию.

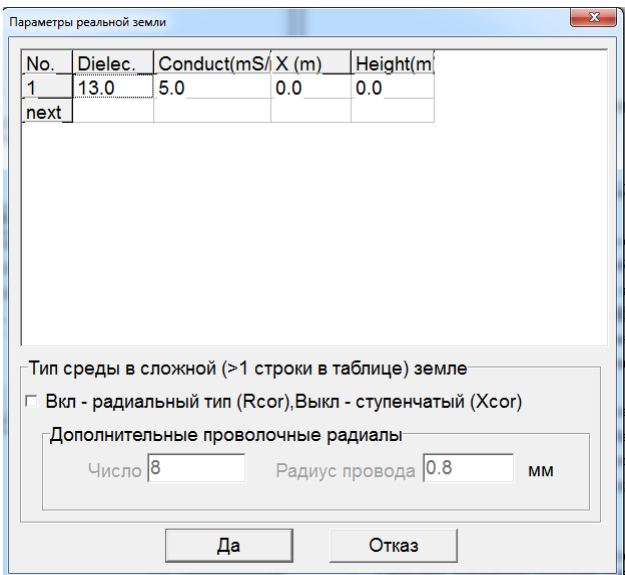

Рисунок 7 – Задание параметров отражающей поверхности

Для проведения исследования необходимо параметры почвы выбрать из таблицы 1 [2].

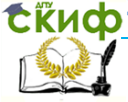

#### Устройства СВЧ и антенны

Таблица 1 – Электродинамические параметры различных видов поверхности Земли

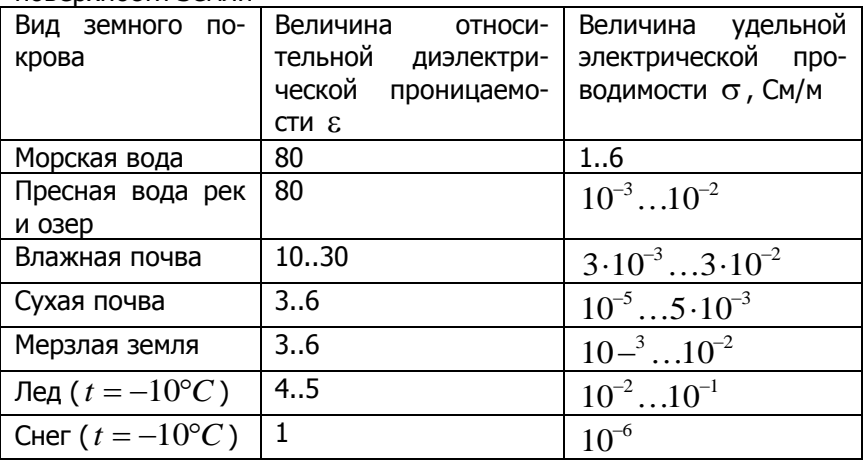

Исследования проводить в два этапа.

Сначала рассмотреть влияние однородной почвы – влажной земли. Значение удельной проводимости взять по среднему значению. В отчет вывести получаемые сечения диаграммы направленности.

На втором этапе рассмотреть изменение диаграммы направленности при двухслойном характере почвы: верхний слой представить в виде влажной почвы толщиной  $T {\,=\,} 0.05\lambda$ , в нижний слой – в виде сухой почвы, толщина которого составляет порядка  $T = 5\lambda$ . В отчет вывести получаемые сечения диаграммы направленности.

Сделать выводы о влиянии неоднородности почвы на характеристики направленности и характеристики согласования горизонтальной антенны.

#### **Содержание отчета**

<span id="page-21-0"></span>Отчет по лабораторной работе может быть выполнен как рукописный, так и с использованием вычислительной техники.

Для первого этапа исследований вывести в отчет:

- диаграммы направленности и распределения токов вдоль вибратора для исследуемых длин  $l = 0.25\lambda$ ,  $l = 0.5\lambda$ и  $l = 0.75\lambda$ ;

- для каждой длины вибратора указать рассчитанные зна-

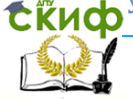

#### Устройства СВЧ и антенны

чения собственного сопротивления и величины коэффициента стоячей волны по напряжению (КСВН);

- выводы о влиянии длины вибратора на распределение тока в вибраторе, диаграмму направленности, собственное сопротивление и величину КСВН.

Для второго этапа исследований вывести в отчет:

- диаграмму направленности вибратора с длиной плеча  $l = 0.25\lambda$  при его удалении от поверхности идеально проводящего металлического экрана на высоту  $h = 0.25\lambda$ ,  $h = 0.5\lambda$  и  $h = \lambda$ ;

- для каждой высоты подвеса вывести в отчет рассчитанные значения собственного сопротивления и величины КСВН;

- выводы о влиянии высоты подвеса вибратора над металлическим экраном на диаграмму направленности, собственное сопротивление и величину КСВН.

Для третьего этапа исследований в отчете вывести:

- диаграмму направленности и его характеристики согласования для вибратора с длиной плеча  $l = 0.25\lambda$ , удаленного на высоту  $h = 0.25\lambda$  от поверхности однородной почвы;

- - диаграмму направленности и его характеристики согласования для вибратора с длиной плеча  $l = 0.25\lambda$ , удаленного на высоту  $h = 0.25\lambda$  от поверхности двухслойной почвы;

- выводы о влиянии неоднородности почвы на характеристики направленности и характеристики согласования горизонтальной антенны.

## **Контрольные вопросы**

- <span id="page-22-0"></span>1. Как изменяется распределение тока вдоль вибратора в зависимости от его длины?
- 2. На каких характеристиках больше всего отражается неточная аппроксимация распределения тока в вибраторе?
- 3. Как отражается величина высоты подвеса излучателя на характеристиках излучения и согласования вибратора?
- 4. Как отражаются параметры отражающей поверхности на характеристиках излучения и согласования вибратора?
- 5. Как влияет многослойности отражающей поверхности на характеристики излучения и согласования вибратора

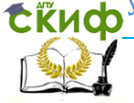

#### Устройства СВЧ и антенны

## **Список литературы к лабораторной работе №2**

<span id="page-23-0"></span>1. Гончаренко, И. В. Антенны КВ и УКВ [Текст]: [справочник]. Ч. II: Основы и практика. - 2-е изд., перераб. и доп. - М.: ИП РадиоСофт: Журн. "Радио", 2010. - 288 с. : ил. - Библиогр.: с. 287. - ISBN 978-5-93037-210-6 : 240-90.

2. Петров Б.М. Электродинамика и распространение радиоволн. М.: Горячая линия-Телеком, 2004.

3. Звездина М.Ю., Шокова Ю.А. Антенны и распространение радиоволн / Курс лекций. Ростов н/Д: ДГТУ, 2016. [Электронный ресурс].

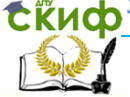

# <span id="page-24-0"></span>**ЛАБОРАТОРНАЯ РАБОТА №3. ИССЛЕДОВАНИЕ ВЛИЯНИЯ КОНСТРУКТИВНЫХ ПАРАМЕТРОВ РУПОРА НА ЕГО ДИАГРАММУ НАПРАВЛЕННОСТИ**

# **Цель работы**

<span id="page-24-1"></span>Приобретение навыков математического моделирования с использованием языковой среды MathCad геометрических параметров рупорных антенн, а также получаемых для них диаграмм направленности.

# **Содержание работы**

<span id="page-24-2"></span>1. Ознакомление с основными соотношениями, описываюшими оптимальные геометрические размеры  $H$  и  $E$ -плоскостных секториальных рупорных антенн, а также конического рупора.

2. Вычисление диаграммы направленности в главных сечениях  $H$  и *Е*-плоскостных секториальных рупорных антенн, а также конического рупора.

3. Нахождение ширины главного лепестка в главных сечениях. Сравнение полученных при моделировании результатов с приближенными оценками.

# **Программа подготовки к работе**

<span id="page-24-3"></span>1. Изучить теоретические положения, касающиеся расчетов геометрических параметров оптимальных рупоров, а также вычисления их диаграмм направленности в главных плоскостях [1- 6].

2. Уяснить цель и порядок проведения лабораторной работы.

3. Ознакомиться с расчетными соотношениями, провести их анализ.

4. Подготовиться к ответам на контрольные вопросы.

5. Подготовить бланк отчета по работе.

## **Описание порядка работы**

<span id="page-24-4"></span>В качестве исходных данных для выполнения расчетов использовать приведенные в таблице 1. Номер варианта выбирается по последней цифре зачетки.

Работа выполняется в следующей последовательности.

1. Вычисление оптимальных размеров Н-плоскостного сек-

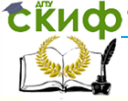

ториального рупора, а также его характеристики направленности в главных плоскостях.

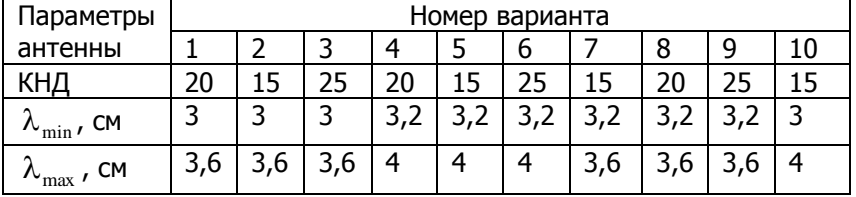

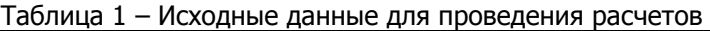

Расчет осуществляется в следующей последовательности.

Сначала по известным значениям максимальной и минимальной длины волны определяется средняя длина волны  $\lambda = 0.5(\lambda_{\min} + \lambda_{\max}).$ 

Затем определяется средняя частота излучения  $f = c/\lambda$ , где  $c$  - скорость света в вакууме и волновое число  $\,k=2\pi/\lambda$  .

Рассчитывается площадь раскрыва рупора с использованием формулы

$$
S=\frac{D\lambda^2}{4\pi v},
$$

где *v* - коэффициент использования поверхности (значения взять из теоретического материала).

Затем по вычисленной частоте из таблицы 2 находятся параметры волновода  $a_p^+$  и  $b_p^+$ .

Далее вычисляется оптимальная длина Н-плоскостного секториального рупора и строится график распределения фазы в пределах раскрыва. Делается оценка влияния частоты на величину искажения фазы на краю раскрыва.

После этого вычисляется диаграмма направленности Нплоскостного секториального рупора в главных плоскостях на для трех значений длины волны: средней, минимальной и максимальной. Делается вывод о влиянии частоты на диаграмму направленности. Вычисляется ширина главного лепестка в главных сечениях по графику (с помощью закладки Trace) и с использованием приближенного выражения. Дается сравнение получаемых результатов.

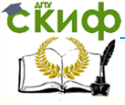

#### Устройства СВЧ и антенны

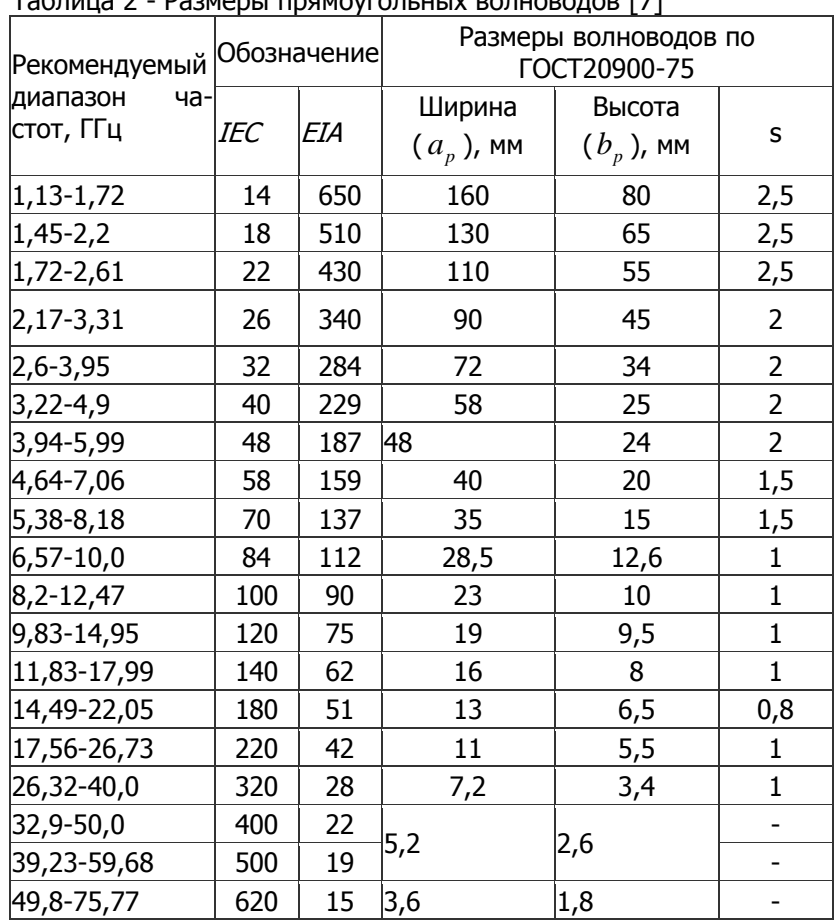

Таблица 2 - Размеры прямоугольных волноводов [7]

2. Вычисление оптимальных размеров Е-плоскостного секториального рупора, а также его характеристики направленности в главных плоскостях. Выполняется аналогично п.1, описывающего алгоритм исследований для 1 Н-плоскостного секториального рупора.

3. Вычисление оптимальных размеров конического рупора, а также его характеристики направленности в главных плоскостях.

При нахождении радиуса раскрыва использовать две формулы: через эффективную площадь раскрыва и через величину

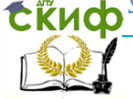

#### Устройства СВЧ и антенны

КНД. Дать сравнение полученным результатам. Остальная последовательность та же, что и для плоскостных секториальных рупоров.

<span id="page-27-0"></span>Сделать выводы по результатам полученных исследований.

### **Контрольные вопросы**

1. Какие рупоры называются оптимальными?

2. Как связано вид распределения поля с видом диаграмма направленности рупора?

3. Что изменяется в распределении поля введением рупора в дополнение к волноводу?

4. Как вычисляются параметры оптимального рупора по известному значению величины коэффициента направленного действия?

# <span id="page-27-1"></span>**Список литературы к лабораторной работе №3**

1. Звездина М.Ю., Шокова Ю.А. Устройства СВЧ и антенны / Курс лекций. Ростов н/Д: ДГТУ, 2014. [Электронный ресурс]: URL: [http://de.dstu.edu.ru/C](http://de.dstu.edu.ru/)DOCourses/0280dee6-0071-47b1-8483-

750349d3ccc7/1768/1605.pdf. Рег. № 1605 (дата обращения: 20.08.2016).

2. Звездина М.Ю., Шокова Ю.А. Устройства и СВЧ / Методические указания к курсовой работе. Ростов н/Д. 2016. [Электронный ресурс]: URL: [http://de.donstu.ru/CDOCourses/6f5d22b4-1d5c-](http://de.donstu.ru/CDOCourses/6f5d22b4-1d5c-4ab8-b43b-50260e276ba3/3029/2864.pdf)[4ab8-b43b-50260e276ba3/3029/2864.pdf](http://de.donstu.ru/CDOCourses/6f5d22b4-1d5c-4ab8-b43b-50260e276ba3/3029/2864.pdf). Рег. № 2864 (дата обращения: 20.08.2016).

3. Звездина М.Ю., Шокова Ю.А. Антенны и распространение радиоволн / Курс лекций. Ростов н/Д: ДГТУ, 2016. [Электронный ресурс].

4. Нефедов Е.И. Устройства СВЧ и антенны. М.: Академия, 2009. 384 с.

5. Устройства СВЧ и антенны / под ред. Д.И. Воскресенского. М.: Радиотехника, 2008. 384 с.

6. Петров Б.М. Электродинамика и распространение радиоволн. М.: Горячая линия-Телеком, 2004.

7. Размеры прямоугольных волноводов: [Электронный ресурс]: URL: <http://anisco.ru/dimware.htm>. (Дата обращения 20.08.2016).

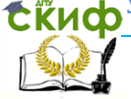

# <span id="page-28-0"></span>**ЛАБОРАТОРНАЯ РАБОТА №4. ИССЛЕДОВАНИЕ ВЛИЯНИЯ МЕТОДА ПРЕДСТАВЛЕНИЯ ПОЛЯ В АПЕРТУРЕ НА ДИАГРАММУ НАПРАВЛЕННОСТИ ЗЕРКАЛЬНОЙ АНТЕННЫ**

# **Цель работы**

<span id="page-28-1"></span>Исследование влияния метода представления поля в раскрыве параболического зеркала с круглой апертурой на его диаграмму направленности.

# **Содержание работы**

<span id="page-28-2"></span>1 Моделирования характеристик направленности зеркальной антенны апертурным методом, реализованным в языковой среде MathCad.

2 Моделирования характеристик направленности зеркальной антенны методом геометрической оптики с дополнением методом геометрической теории дифракции (пакет GRASP).

# **Программа подготовки к работе**

<span id="page-28-3"></span>1 Изучить особенности использования апертурного метода при проектировании конструкции зеркальной антенны с параболическим зеркалом [1, с.63-66; 1, с.70-74; 2, с.48-52; 3].

2 Изучить особенности использования специализированного пакета GRASP [6].

3 Ознакомиться с расчетными соотношениями для нахождения параметров зеркала, диаграммы направленности и величины коэффициента направленного действия.

4 Подготовиться к ответам на контрольные вопросы.

<span id="page-28-4"></span>5 Подготовить бланк отчета по работе.

## **Описание используемых для исследований программ**

При проведении исследований по оценке влияния метода представления поля в апертуре зеркальной антенны на точность результатов используются две программы, реализованные в различных средах программирования. Апертурный метод реализован в языковой среде *MathCad*, а методы геометрической оптики и геометрической теории дифракции – в студенческой версии специализированного программно- го пакета *GRASP*, разработан-

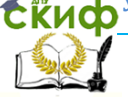

ного датской фирмой *Ticra*. Текст программы языковой среде MathCad приведен в конце подраздела. Студенческая версия программного пакета GRASP предоставляется свободно на сайте компании [4]. В качестве параметров зеркала рассматриваются следующие, показанные на рисунке 1:

- $\, R_{\rm 0}\,$  радиус зеркала;
- *f* фокусное расстояние;
- *h* глубина зеркала;
- $2\psi_{0}$  угол раскрыва зеркала;
- *F* положение фокуса зеркала;
- *S* профиль зеркала.

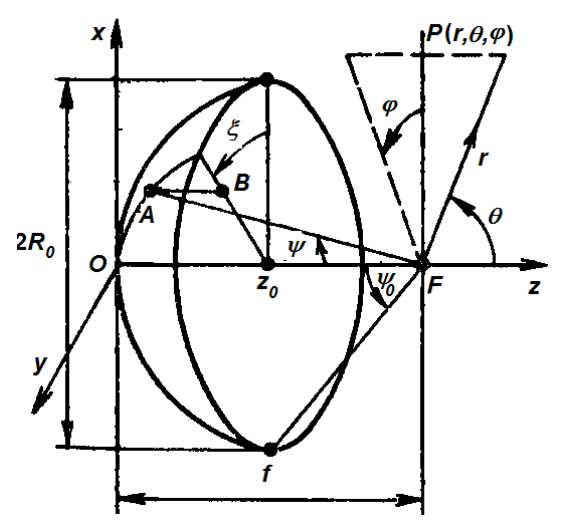

Рисунок 1 – Геометрия зеркального раскрыва

Кроме того, при проектировании зеркала применяются параметры:

- соотношение фокусного расстояния к диаметру раскрыва зеркала  $f/(2R_0)$ ;

- угловая величина половины раскрыва зеркала  $\psi_0^+$ 

Опишем более подробно функционирование программного пакета GRASP, поскольку его пакет представлен на английском языке.

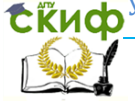

#### Устройства СВЧ и антенны

Студенческая версия программы GRASP имеет ряд ограничений на задание исследуемых вариантов моделей зеркальных антенн и типов облучателей:

-система из одного или двух зеркал ограничивается параболической, гиперболической, эллиптической или гибкой поверхностью;

- форма разбиения зеркала ограничивается элементами в виде окружностей, эллипсов или прямоугольников;

- в качестве облучателя рассматривается только ряд излучателей, описываемых аналитическими диаграммами направленности, включая Гауссовы лучи;

- возможно применение методов физической оптики и/или геометрической оптики с элементами геометрической теории дифракции для анализа одинарных и двухзеркальных систем;

- диаграммы направленности ограничены двумерными вариантами.

В программе возбуждаемое антенной поле моделируется методами физической оптики или геометрической теории дифракции. Геометрия задачи и выбор метода анализа определяется в графическом процессоре и далее пересылается в модуль анализа. Результат может быть проверен в препроцессоре.

Программа используется в течение длительного времени для точного моделирования зеркальных антенн на основе применения численных методов. Получаемые при этом результаты обладают достаточной для практики точностью. В качестве основных достоинств программы можно отметить:

- простое определение одинарной и двухзеркальной конструкций антенн с помощью встроенного мастера;

- поддержка нескольких зеркальных профилей и материалов, из которых они могут быть изготовлены;

- различные способы задания запитки антенны: математическое описание и данные измерений;

- вычисление векторных полей в ближней и дальней зонах;

- выбор соответствующего способа анализа полей в зависимости от свойств изучаемого поля;

- высокая эффективность алгоритмов, построенных на основе метода физической оптики, геометрической теории дифракции и частично метода моментов;

- повышение производительности труда при проектировании антенн.

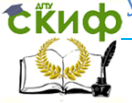

Наряду с вычислением поля излучения зеркальной антенны. программа позволяет вычислять такие параметры, как ошибки фазы, области затенения, рассеяние на краях. Программа работает в таких операционных системах как Windows и Linux.

Для успешного функционирования программы GRASP версии 10.0 к вычислительному оборудованию предъявляются следующие требования: IBM-совместимая ПЭВМ с процессором частотой не менее 1.7МГц, оперативная память - не менее 256 Мбайт. Операционная система - Windows XP/Vista/7. Дл установки программы требуется на жестком диске не менее 120 Мбайт.

При запуске программы *GRASP* открывается начальное окно, имеющее вид, показанный на рисунке 2.

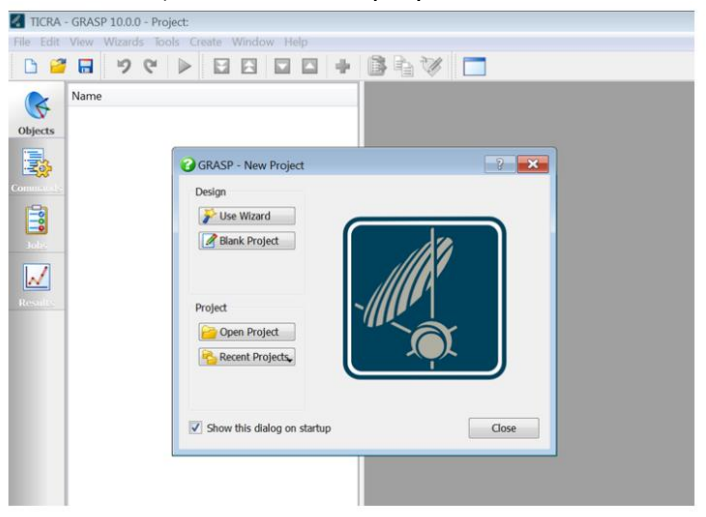

Рисунок 2 - Вид диалогового окна по выбору режима работы программы

С помощью данного окна пользователь может выбрать режим работы программы:

- создание проекта (*Design*) с помошью специальной программы-помощника (*Use Wisard*) или открытием пустого поля (Blank Project);

- открытие имеющихся проектов (из указанной директории Open Project или из текущей директории Recent Project).

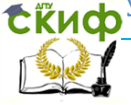

Очень удобным вариантом для студентов является использование специальной программы-помощника. В связи с этим выбираем данный режим. В результате открывается новое диалоговое окно, имеющее вид, показанный на рисунке 3.

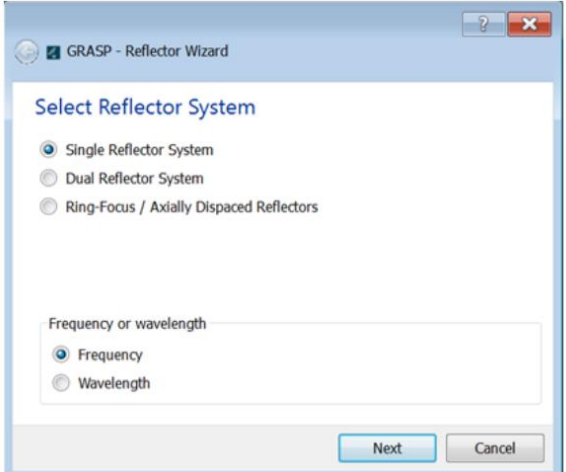

Рисунок 3 - Диалоговое окно для выбора конструкции антенны

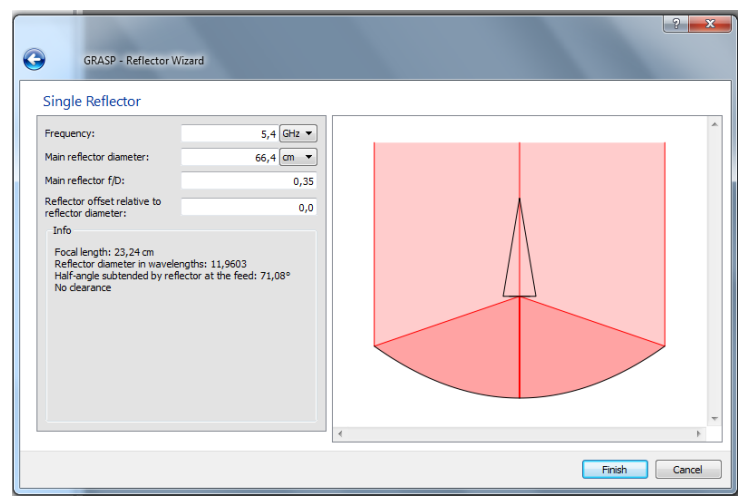

Рисунок 4 - Вид диалогового окна по выбору конструкции антенны

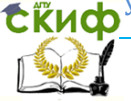

#### Устройства СВЧ и антенны

Помощник предлагает выбрать конструкцию антенны:

- однозеркальную (Single Reflector System);

- двухзеркальную (*Dual Reflector System*);

- с аксиально смещенным центром (Ring-Focus).

Следует отметить, что в студенческой версии третья конструкция является недоступной.

В нижней половине диалогового окна предлагается выбрать единицу измерения параметров антенны:

- частоту (Frecuencv);

- длину волны (Wavelength).

Выбираем стоящие по умолчанию однозеркальной конструкции антенны и отсчет в частотах, как показано на рисунке 4. Для перехода на следующий этап нажимаем на кнопку "Next". Это приводит к переходу на следующее диалоговое окно, показанное на рисунке 4.

В данном окне назначаются следующие параметры:

- частота (Frequency);

- диаметр зеркала (Main reflector diameter);

- отношение фокусного расстояния к диаметру антенны (Main reflector f/D);

- смещение фокусного расстояния (Reflector offset relative to reflector diameter) - 0.

По заданным исходным данным программа выдает в левом нижнем углу диалогового окна результаты вычислений. К ним относятся:

- фокусное расстояние (*focus length*);

- диаметр зеркала в длинах волн (Reflector diameter in wavelenath);

- половинный угловой раскрыв зеркала при освещении его облучателем (Half-angle subtended by reflector at the feed).

После закрытия окна помощника (Single Reflector) путем нажатия на клавишу "Finish" открывается окно 3D-View, в котором показана геометрия полученной при расчетах конструкции. В нашем случае полученная конструкция показана на рисунке 5. Здесь можно наблюдать форму зеркала и положение облучателя.

На следующем шаге необходимо задать параметры исследований антенны. К данным параметрам относятся вынесенные на белое поле слева от рисунка параметры:

1. Геометрические параметры:

- рефлектор (Scatterer). В нашем случае стоит одинарное зеркало (single\_reflector) с па- раметрами, рассчитанными по

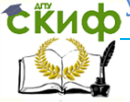

#### Устройства СВЧ и антенны

#### введенным исходным данным;

- форма поверхности зеркала (*Surface*). Здесь установлен параболоид (Paraboloid);

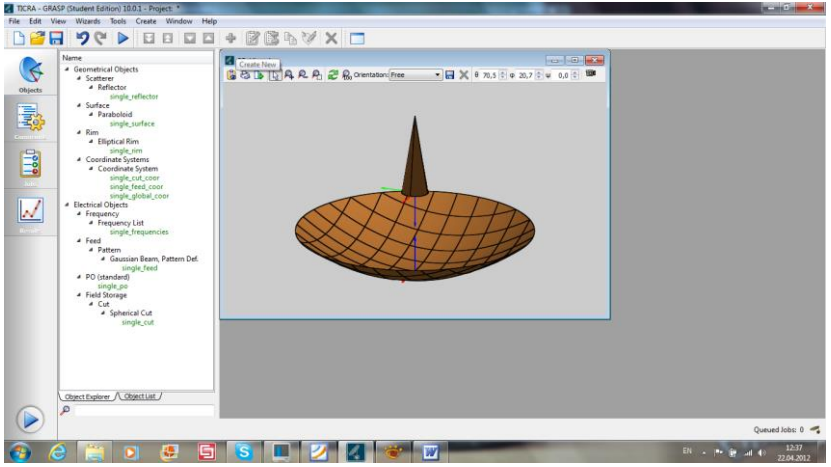

Рисунок 5 - Окно трехмерного просмотрщика конструкции антенны

- форма сетки, с помощью которой моделируется распределение токов по поверхности зеркала (Rim). Обычно для зеркальных антенн выбирают эллиптическую форму (*Elliptical Rim*). Данный параметр стоит по умолчанию. Кроме того, к этому же уровню относится задание системы координат. Это применяется в случаях, когда облучатель находится не на центральной оси;

2. Электрические параметры

- частота (*Frequency*). На данном этапе можно задать список частот, для которых следует проводить расчеты. С этой целью нажимается в списке на "*single frequency*" и в открывшемся окне добавляются значения требуемых частот. Для того, чтобы новое диалоговое окно для набора частот появилось, необходимо щелкнуть мышкой на заданной на первом этапе ввода исходных данных частоте. В результате появившееся окно будет иметь вид, показанный на рисунке 6. После нажатия на зеленый крест, стоящий первым слева в верхнем ряду, добавляется очередная строка в списке частот;

- тип облучателя (*Feed*). В предлагаемом студентам варианте программы в качестве диаграммы направленности облучателя

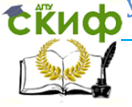

(Pattern) используется диаграмма направленности с лучом, распределенным в пространстве по закону Гаусса (Gaussian Beam). Такие лучи имеют симметричную форму и дают возможность достаточно точной аппроксимации главного лепестка диаграммы направленности большинства типичных антенн;

- метод решения задачи. По умолчанию программа предлагает в качестве такого метода метод физической оптики (PO), дополненный методом физической дифракции (PTD). При этом токи на зеркале рассчитываются с использованием метода физической оптики, а краевые эффекты, возникающие на кромках зеркала, учитываются с помощью методов физической теории дифракции. Кроме того, возможно использование только одного метода физической оптики. Для изменения используемого метода необходимо нажать мышкой на переменной "single\_po". В результате появится диалоговое окно, имеющее вид, показанный на рисунке 6.

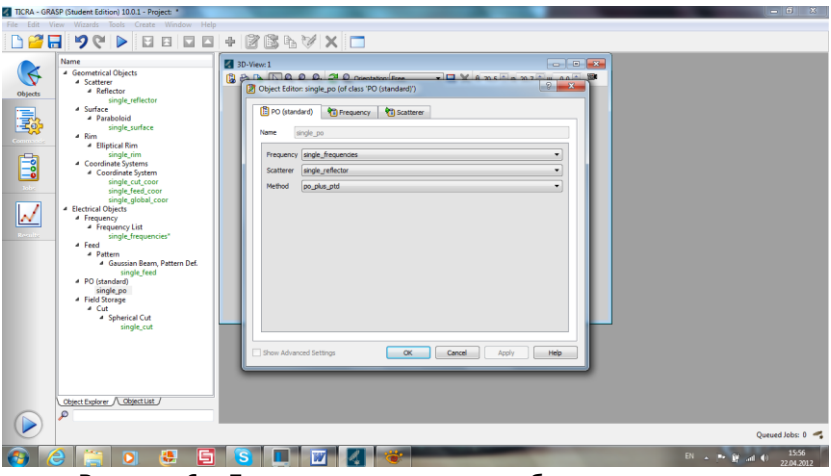

Рисунок 6 - Диалоговое окно для выбора метода расчета поля

Нажимая на закладку "*method*" вместо метода, назначенного по умолчанию, можно выбрать метод "po". Третий из предложенный в данной закладке методов "*ptd*" применяется для расчета только краевых эффектов от кромок зеркала.

На данном пункте заканчивается задание исходных параметров для проведение расчетов характеристик излучения поля антенны.

Для проведения расчетов необходимо перейти на левом
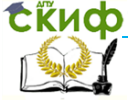

поле программы с кнопки "Object" на кнопку "Command". При этом появится рабочее окно, показанное на рисунке 7.

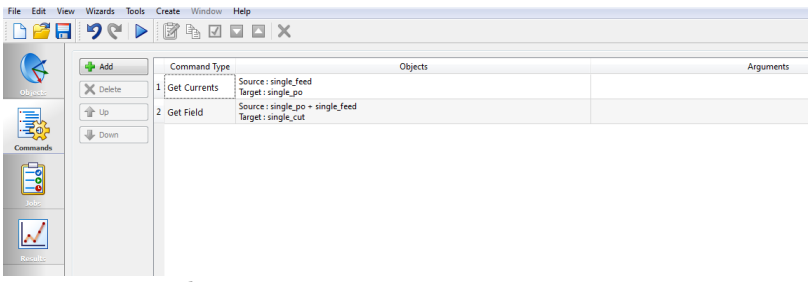

Рисунок 7 - Рабочее окно, иллюстрирующее сгенерированные помощником команды для проведения расчетов

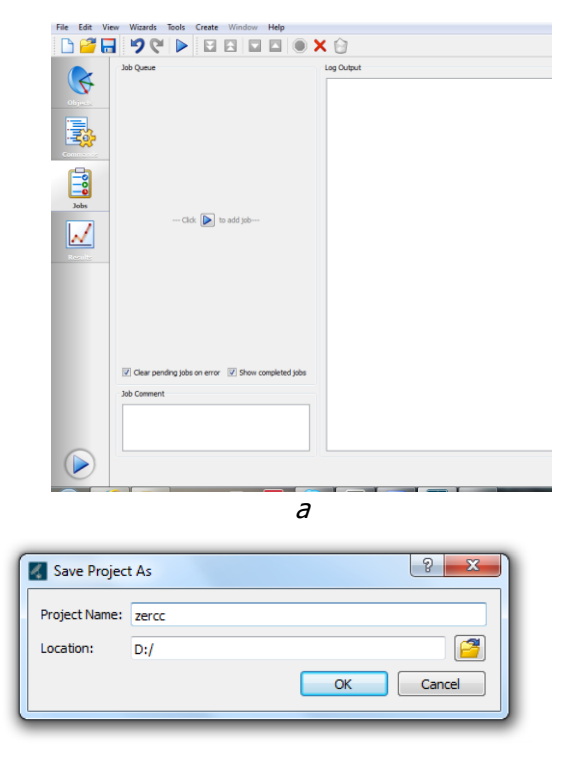

б

Рисунок 8 - Диалоговое окно для проведения расчетов

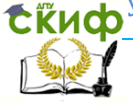

Данный этап обычно не требует вмешательства пользователя и носит, скорее всего, информационный характер.

Для непосредственного проведения расчетов необходимо перейти на кнопку "Jobs", расположенную не третьем уровне. В этом случае появляется диалоговое окно, вид которого показан на рисунке 8, а. Нажимая на символ треугольника, расположенный на левом поле рисунка, пользователь осуществляет запуск задачи на решение. При этом вначале программа потребует задания имени файла и директории (см. рисунок 8, 6), где будут сохранены результаты, а затем на правом поле при этом выдается листинг программы.

Наконец на последнем этапе решения пользователь может ознакомиться с полученными в ходе работы программы результатами. Для этого необходимо перейти на следующую клавишу "Results". На белом поле слева появляется дерево задач. Выбирая соответствующую задачу (их за один заход может решаться несколько), открываем последовательно закладки, как показано на рисунке 9.

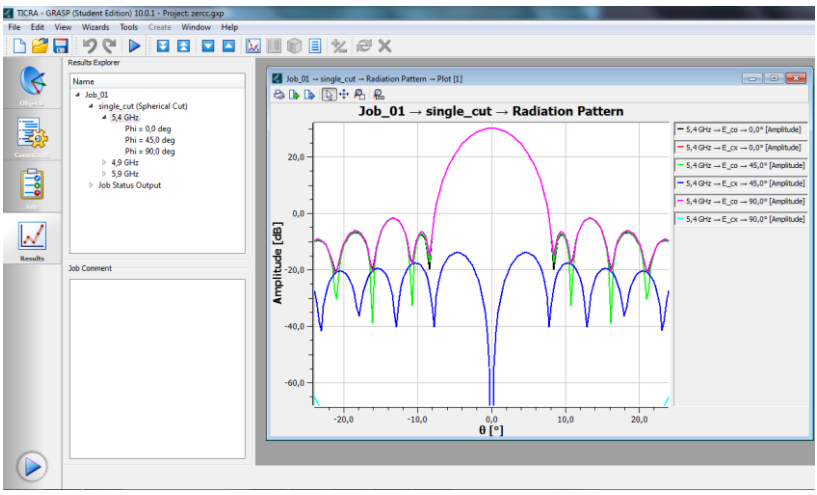

Рисунок 9 - Вид диалогового окна полученных результатов

Для каждой частоты по умолчанию на график выводятся результаты, полученные для основной (обозначение E со) и кросс-поляризационной (обозначение *E\_cx*) компонент диаграммы направленности в сечениях  $\varphi = 0^\circ, 45^\circ, 90^\circ$ . Число выводи-

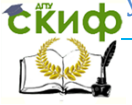

мых на одно поле графиков можно уменьшать, делая неактивным соответствующе строки на поле комментариев справа. Нажимая мышкой на окно графиков, можно их сохранить в виде рисунка или вывести в файл. Полученные диаграммы направленности являются амплитудными. Если же возникает необходимость в построении фазовых диаграмм направленности, то следует щелкнуть правой клавишей мышки на дереве задач, выведенном на белом поле слева. В открывшемся окне выбрать соответствующий пункт "Phase plot".

### **Описание порядка работы**

1. На первом этапе исследований необходимо выполнить следующие действия.

Программу Апертурный метод.xmcd, приведенную в файле открыть в языковой среде MathCad. В соответствии вариантом, определяемым по последней цифре зачетки, из таблицы 1 выбираются исходные данные для моделирования из таблицы 1 [5, 6].

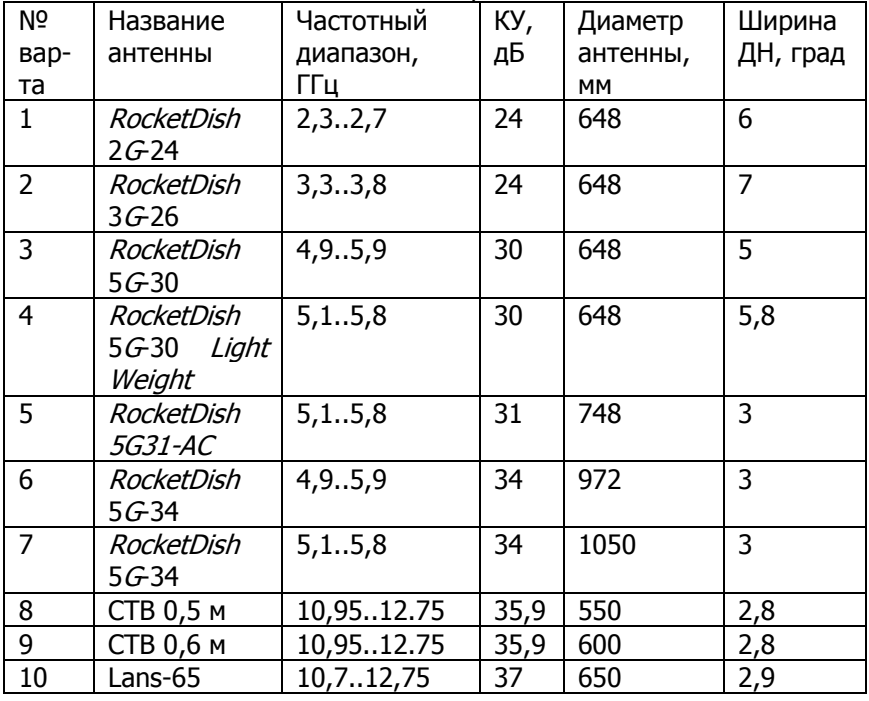

Таблица 1 – Исходные данные по вариантам

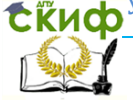

В соответствии с заложенным алгоритмом в тело программы подставляются исходные данные, предварительно переведя коэффициент усиления из децибелл в разы. Диаграммы направленности строятся на трех частотах: нижней, средней и верхней. Для средней частоты массив диаграммы направленности записывается в файл для дальнейшего сравнения.

2. На втором этапе исследования выполняются в пакете GRASP. Исходные данные для моделирования характеристики направленности выбираются из программы, используемой на первом этапе. Сечение диаграммы направленности записываются в файл.

3. Сравнение получаемых результатов.

Для осуществления сравнения характеристик направленности, получаемых с использованием различных методов моделирования распределения поля в раскрыве апертуры зеркальной антенны, необходимо выполнить предварительную обработку файла, записанного в программе GRASP. Для этого в стандартной программе Windows Блокнот необходимо убрать лишнюю информацию, оставляя только числовые данные. Затем осуществить замену символов «,» на «.» независимо от регистра для всех строк. Полученный массив сохранить с расширением \*.prn (все файлы).

Далее в языковой среде MathCad осуществляется построение на одном поле графиков по данным файлов, полученных на первом и втором этапах исследований. Текст программ приведен в ПРИЛОЖЕНИИ Б.

### Содержание отчета

1. Название работы, цель исследований.

2. Рисунок, поясняющий геометрию антенны.

3. Диаграммы направленности, полученные апертурным методом для трех частот: нижней, средней и верхней.

4. Диаграмма направленности на средней частоте, полученная методом геометрической оптики с дополнением метода геометрической теории дифракции.

5. Результаты сравнения диаграмм направленности зеркальной антенны на средней частоте, полученных различными методами, а также с данными реальной антенны, параметры которой использовались в качестве исходных данных.

6. Выводы по работе.

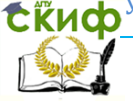

#### Устройства СВЧ и антенны

### **Контрольные вопросы**

1. Какие параметры являются определяющими при расчете профиля зеркала?

2. Какие распределения поля применяются при моделировании характеристик излучения зеркальной антенны?

3. Какие методы используются при моделировании распределения поля в раскрыве зеркала?

4. Какой метод использован в программе моделирования характеристик направленности зеркальной антенны, реализованной а языковой среде MathCad?

5. Какие методы заложены в основу работы программного пакета GRASP?

6. Какие характеристики данный пакет позволяет вычислять?

7. Каковы недостатки результатов пакета GRASP?

8. Чем отличаются характеристики направленности зеркальной антенны, найденные с использованием апертурного метода и метода геометрической оптики, дополненного методом геометрической теории дифракции?

## **Список литературы к лабораторной работе №4**

1. Звездина М.Ю. Устройства сверхвысоких частот: лекционный курс. Ростов-на-Дону: ДГТУ, 2014/ [Электронный ресурс]: URL: [http://de.dstu.edu.ru/C](http://de.dstu.edu.ru/)DOCourses/0280dee6-0071-47b1-8483- 750349d3ccc7/1763/1523.pdf. Рег. № 1523.

2. Звездина М.Ю., Шокова Ю.А. Устройства СВЧ и антенны: методические указания к курсовой работе. Ростов-на-Дону: ДГТУ, 2016. [Электронный ресурс]: URL: [http://de.donstu.ru/CDOCourses/6f5d22b4-1d5c-4ab8-b43b-](http://de.donstu.ru/CDOCourses/6f5d22b4-1d5c-4ab8-b43b-50260e276ba3/3029/2864.pdf)[50260e276ba3/3029/2864.pdf](http://de.donstu.ru/CDOCourses/6f5d22b4-1d5c-4ab8-b43b-50260e276ba3/3029/2864.pdf). Рег. № 2864 (дата обращения: 23.08.2016).

3. Устройства СВЧ и антенны / Под ред. Д.И. Воскресенского. М.: Радиотехника, 2008. 384 с.

4. GRASP: [Электронный ресурс]: URL: http://www.ticra.com. (Дата обращения 21.07.2016г.)

5. Параболические антенны: Сайт Интернет магазина Price.ru: [Электронный ресурс]. URL: [http://price.ru/antenny/dish](http://price.ru/antenny/dish-antenna/?brand_id=9846)antenna/?brand id=9846. (дата обращения: 1.08.2016).

6. Спектр ТВ: [Электронный ресурс]. URL: [http://www.spektr](http://www.spektr-tv.ru/anten_stv.php)[tv.ru/anten\\_stv.php](http://www.spektr-tv.ru/anten_stv.php) (дата обращения: 1.08.2016).

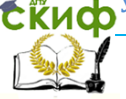

# **ПРИЛОЖЕНИЕ Б ЛИСТИНГ ПРОГРАММЫ СРАВНЕНИЯ РЕЗУЛЬТАТОВ, ПОЛУЧЕННЫХ РАЗЛИЧНЫМИ МЕТОДАМИ**

ц.

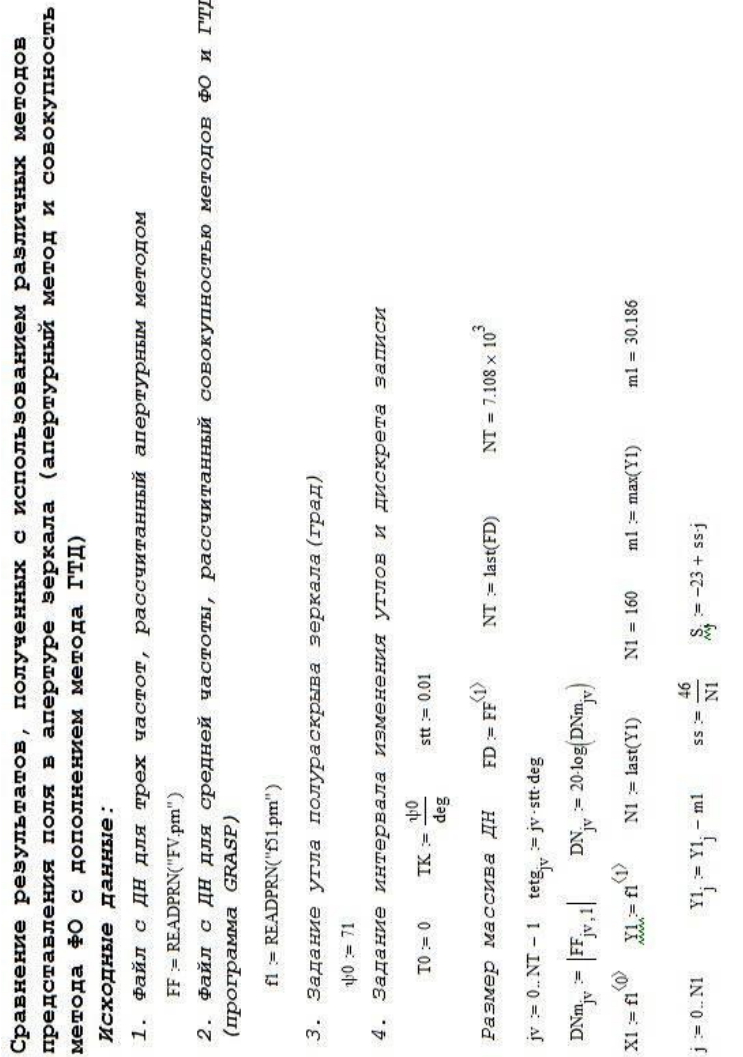

42

#### Устройства СВЧ и антенны

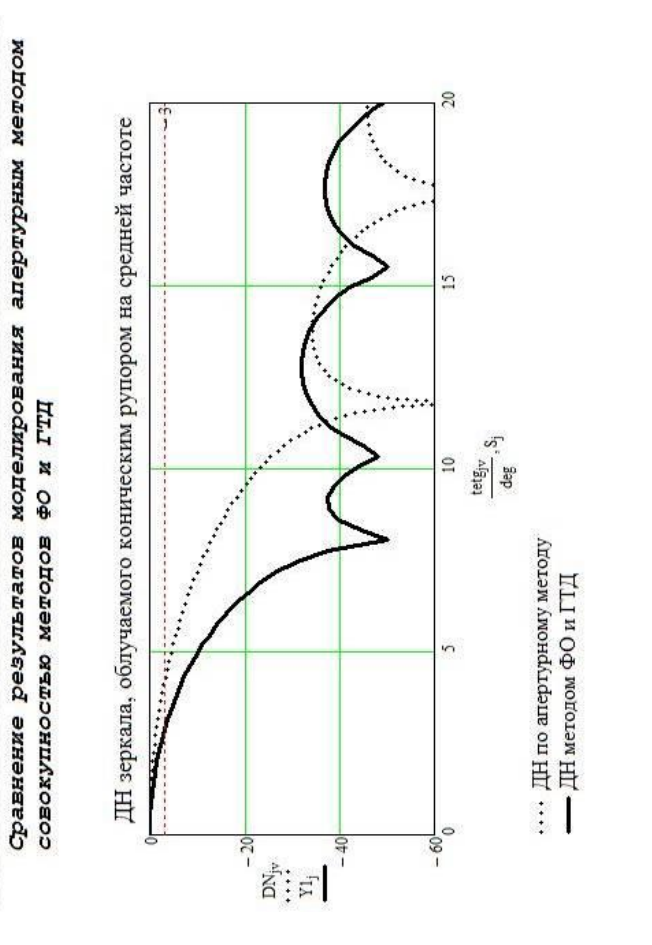

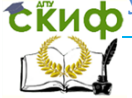

# **ЛАБОРАТОРНАЯ РАБОТА №5. ИССЛЕДОВАНИЕ ВЛИЯНИЯ КОНСТРУКТИВНЫХ ПАРАМЕТРОВ ЛИНЕЙНОЙ АНТЕННОЙ РЕШЕТКИ НА ЕЕ ХАРАКТЕРИСТИКИ ИЗЛУЧЕНИЯ**

# **Цель работы**

Привитие навыков вычисления диаграммы направленности и производных от нее параметров излучения линейной антенной решетки в зависимости от ее конструктивных параметров.

## **Содержание работы**

1 Исследование влияния вида числа элементов и шага их размещения на диаграмму направленности и коэффициент направленного действия линейной антенной решетки.

2 Исследование зависимости величины коэффициента направленного действия от угла наклона луча.

## **Программа подготовки к работе**

1 Изучить основные положения теории линейных антенных решеток, касающихся влияния числа элементов линейной решетки и шага их размещения на ширину главного лепестка и ее дифракционные максимумы.

2 Изучить основные положения теории линейных антенных решеток, описывающие зависимость величины коэффициента направленного действия от угла наклона главного лепестка при электрическом сканировании.

3 Ознакомиться с расчетными соотношениями, провести их анализ.

4 Подготовиться к ответам на контрольные вопросы.

5 Подготовить бланк отчета по работе.

### **Описание используемой для исследований программы**

При проведении исследований влияния вида конструктивных параметров линейной антенной решетки (числа элементов, дискрета (шага) их размещения), геометрия которой приведена на рисунке 1, на ее характеристики излучения необходимо использовать соотношения, описывающие диаграмму направленности системы [1-3]:

 $\hat{\mathbf{C}}$ Киф $^{\text{y}}$ правление дистанционного обучения и повышения квалификации

Устройства СВЧ и антенны

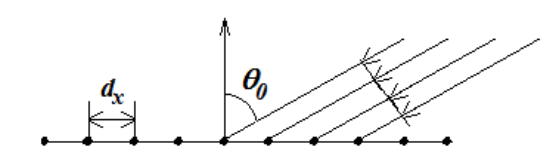

Рисунок 1 - Геометрия задачи

$$
\vec{F}(\theta') = \vec{F}_{\mu}(\theta') F_{\Sigma}(\theta', \theta_0), \qquad (1)
$$

где  $\vec{F}_{\mu}(\theta)$  - сечение парциальной диаграммы направленности;  $\theta' = \theta - \pi/2$ :

 $\theta_0$  - ориентация главного лепестка при электронном сканировании;

 $F_{\rm r}(\theta', \theta_{\rm o})$  - множитель направленности решетки, определяемый выражением [1-3]:

$$
F_{\Sigma}(\theta', \theta_0) = \frac{\sin(0.5kL_x(\sin(\theta') - \sin(\theta_0)))}{N_x \sin(0.5kL_x(\sin(\theta') - \sin(\theta_0))/N_x)},
$$
 (2)

где  $d_{r}$  - дискрет (шаг) размещения излучателей в решетке;

 $N_r$  - количество элементов в линейке;

 $k = 2\pi/\lambda$  - волновое число свободного пространства;

 $L<sub>r</sub> = d<sub>r</sub>N<sub>r</sub>\lambda$  - размер раскрыва линейки.

Ширина главного лепестка ДН может быть вычислена с использованием приближенных соотношений [1-3]:

- по уровню половинной мощности

$$
2\Delta\theta_{0.5} = \frac{50.8}{N_x d_x},
$$
 (3a)

- по «нулям»

$$
2\Delta\theta_0 = \frac{114.8}{N_x d_x}.
$$
 (36)

Коэффициент направленного действия является по отношению к диаграмме направленности антенны вторичной величиной и рассчитывается по формуле [1-3]:

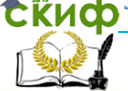

#### Устройства СВЧ и антенны

$$
D = \frac{4\pi}{\int_{0}^{\frac{\pi}{2\pi}} \int_{0}^{\frac{2\pi}{\pi}} |F(\theta', \varphi)|^2 \sin \theta' d\theta' d\varphi'}.
$$
 (4)

Величина коэффициента направленного действия зависит от ориентации главного лепестка ДН, поскольку сама диаграмма направленности зависит от данного параметра. Для оценки влияния данной величины может быть использована приближенная формула:

$$
D' = 2\pi N_x d_x \cos(\theta_0). \tag{5}
$$

При проведении исследований следует воспользоваться двумя программами: Линейная AP.xmcd и программным пакетом Fazar.exe, являющимся бесплатным приложением к учебнику [3].

В качестве ограничения выступает отказ от учета взаимной связи между элементами решетки.

Программа имеет интуитивный интерфейс, выполненный в виде окон. Начальное окно показано на рисунке 2.

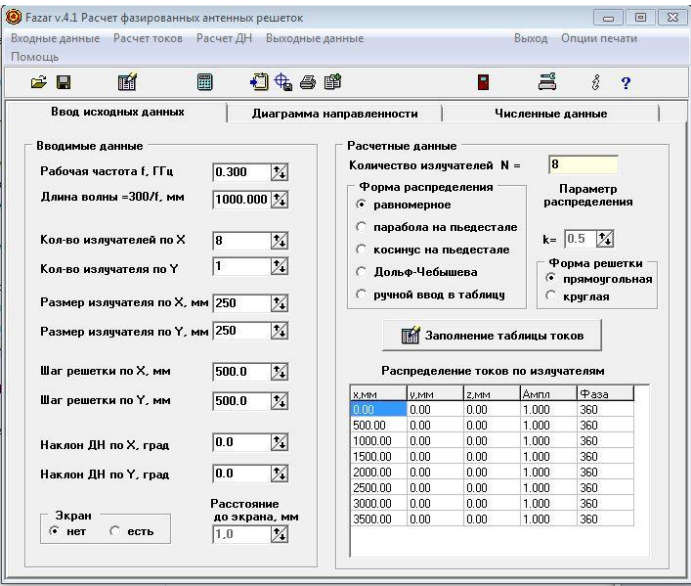

Рисунок 2 - Начальное окно программы Fazar

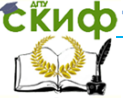

#### Устройства СВЧ и антенны

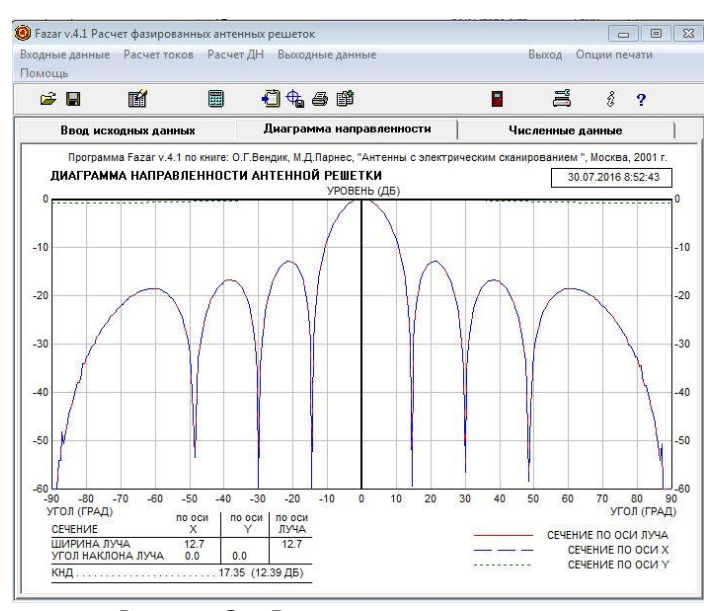

Рисунок 3 – Вид результатов расчета диаграммы направленности

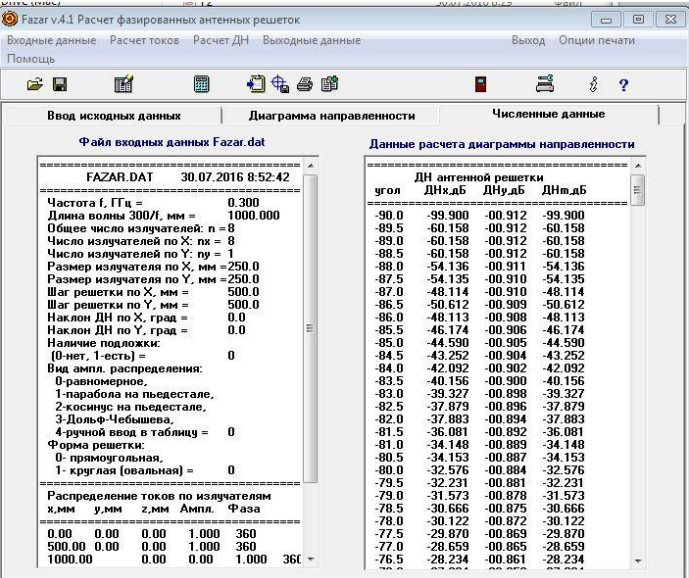

Рисунок 4 – Сохранение результатов расчета в файл

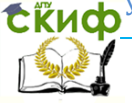

После задания данных и нажатия в верхней строке «Расчет ДН» на закладке «Диаграмма направленности» отражаются сечения объемной диаграммы направленности, а также параметры диаграммы направленности: ширина главного лепестка в плоскостях; величина коэффициента направленного действия.

Вид диаграммы направленности показан на рисунке 3.

Вычисленную диаграмму направленности, а также распределение токов в излучателях можно сохранить в файл из закладки «Численные результаты» в виде текстового файла («Выходные данные - в ТХТ-файл», изменить предлагаемое имя для сохранения Fazar-out на F1), как показано на рисунке 4.

Для дальнейшего построения графиков в языковой среде MathCad необходимо:

1. Открыть сохраненный текстовый файл в стандартной программе Windows Блокнот (с кнопкой «Все файлы»), как показано на рисунке 5.

| Имя<br>Дата изменения<br><b>Tun</b><br>Избранное<br>Cloud Drive (Mac)<br>国<br>F1<br>30.07.2016 9:03<br><b>Oalin</b><br>Photo Stream (Mac)<br>同<br>F <sub>2</sub><br><b>Oaun</b><br>30.07.2016 8:29<br>Загрузки<br>g<br>F <sub>3</sub><br>30.07.2016 9:02<br>$0$ aŭn<br><b>Недавние места</b><br>п<br><b>Oalin "DAT"</b><br>Fazar<br>30.07.2016 8:52<br>Рабочий стол<br>S FAZAR dll<br>17.03.2010 7:57<br>Расширение при<br>Fazar<br>17.03.2010 7:57<br>Приложение<br>Библиотеки<br>17.03.2010 7:57<br>Mathcad Document<br>Fazar<br>Видео<br>17.03.2010 7:57<br>Текстовый докум<br>Fazar<br><b>Документы</b><br>同<br>03.12.2013 15:32<br>Файл<br>Fazar1<br>• Изображения<br>a<br>17.03.2010 7:57<br><b>Файл "DAT"</b><br>Fazar-out<br>Mузыка<br>$\overline{3}$<br>FT1<br>03.12.2013 16:03<br>$Q$ aйл<br><b>Onün</b><br>岡<br>FT <sub>2</sub><br>03.12.2013 16:03<br>• Домашняя группа<br>œ<br>03.12.2013 16:04<br>Файл<br>FT3<br>a<br>30.07.2016 8:52<br>Файл "DAT"<br>odn<br><b>Компьютер</b><br><u>В.</u> Локальный диск (С:)<br><u>©</u> СО-дисковод (Е:)<br><b>В</b> Звездина5 (Н:)<br>Photo Stream on 'Mac' (W:) | Размер<br>17 KB<br>20 KB<br>17 KB<br>$2$ K <sub>B</sub><br>39 KB<br>1 065 KB<br><b>10 KG</b> |                      |
|----------------------------------------------------------------------------------------------------|----------------------------------------------------------------------------------------------|----------------------|
|                                                                                                    |                                                                                              |                      |
|                                                                                                    |                                                                                              |                      |
|                                                                                                    |                                                                                              |                      |
|                                                                                                    |                                                                                              |                      |
|                                                                                                    |                                                                                              |                      |
|                                                                                                    |                                                                                              |                      |
|                                                                                                    |                                                                                              |                      |
|                                                                                                    |                                                                                              |                      |
|                                                                                                    | 6 K <sub>5</sub>                                                                             |                      |
|                                                                                                    | <b>18 KB</b>                                                                                 |                      |
|                                                                                                    | <b>18 KG</b>                                                                                 |                      |
|                                                                                                    | 18 K <sub>B</sub>                                                                            |                      |
|                                                                                                    | <b>18 KG</b>                                                                                 |                      |
|                                                                                                    | 18 KB                                                                                        |                      |
|                                                                                                    | 225 KB                                                                                       |                      |
|                                                                                                    |                                                                                              |                      |
|                                                                                                    |                                                                                              |                      |
|                                                                                                    |                                                                                              |                      |
|                                                                                                    |                                                                                              |                      |
|                                                                                                    |                                                                                              |                      |
|                                                                                                    |                                                                                              | iCloud on 'Mac' (X:) |
| Home on 'Mac' (Y:)                                                                                                    |                                                                                              |                      |
| AllFiles on 'Mac' (Z:)                                                                                                    |                                                                                              |                      |
| <b>Си</b> Сеть                                                                                                    |                                                                                              |                      |

Рисунок 5 - Открытие файла с результатами программы Fazar

2. Выделить фрагмент, относящийся к распределению токов в линейке излучателей (таблица «Распределение токов по излучателям»), в буфер и сохранить его в новом файле, например, Tok.prn. При этом должен быть выбран «Тип файла» - «Все файлы».

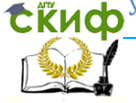

3. Подготовить файл с распределением токов для построения графиков в языковой среде MathCad, Для этого

- открыть файл с распределением токов Tok.prn («Тип файла» - «Все файлы») в программе Блокнот;

- убрать заголовок таблицы с нижней разделяющей чертой;

- убрать столбцы, относящиеся к координатам у и z положения излучателей (второй и третий),

- во всех строках, начиная со второй, убрать столбце с «нулями».

1. Сохранить полученный файл с расширением \*.prn.

2. Подготовить файл для диаграммы направленности. Для этого повторить пп.1 и 2, выделяя и сохраняя при этом данные, описывающие диаграмму направленности. Сохранить полученный блок в файле с расширением \*.prn.

### Описание порядка работы

1. Изучить особенности функционирования программы *Fazar*.exe.

2. Оценить достоверность результатов, полученных с помощью программы Fazar.

С этой целью необходимо в качестве исходных данных программы Fazar задать параметры ФАР, которые были рассчитаны равномерного амплитудного распределения (программа для Плоская AP со сравнением.xmcd):

- частота излучения 0,300 ГГц;

- длина излучателя  $0.25\lambda$
- размеры решетки: Nx=8, Ny=1, dx/ $\lambda$  =0.5, dy/ $\lambda$ =0.5;
- пространственный сектор сканирования:
- в угломестной плоскости от -90 до 90 градусов;

- в азимутальной плоскости от 0 до 360 градусов;

- дискрет расчета 0,1 градуса;

- ориентация главного лепестка ДН от 0 до 50 градусов с шагом 5 градусов.

Полученные в программе *Fazar* данные записать из закладки «Численные данные» в файл, а затем в программе Плоская АР со сравнением, xmcd одновременно выводятся на одно поле. Текст программы Плоская AP со сравнением, xmcd в среде MathCad приведен в ПРИЛОЖЕНИИ В.

Далее выполнить построение диаграмм направленности на одно поле (п.5 программы Плоская AP со сравнением.xmcd).

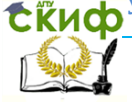

3. На примере программы Линейная АР провести исследования влияния шага дискрета размещения излучателей dx/λ уровень бокового и заднего излучения, а также появление дифракционных лепестков. С этой целью при неизменных параметрах провести исследования для дискрета размещения от 0.4 до 0.9 длины волн. Занести получаемые сечения ДН в отчет по работе. Сравнить получаемые сечения ДН со случаем размещения излучателей на расстоянии 0,5 длины волны. Сделать выводы.

4. Выполнить исследования влияния угла ориентации главного лепестка ДН на величину коэффициента направленного действия и ширину главного лепестка ДН. С этой целью в программе Fazar для случая размещения излучателей с шагом полдлины волны выполнить вычисления ДН для вариантов ориентации главного лепестка от 0 до 50 градусов с шагом 5 градусов. Получаемые значения занести в таблицу 1.

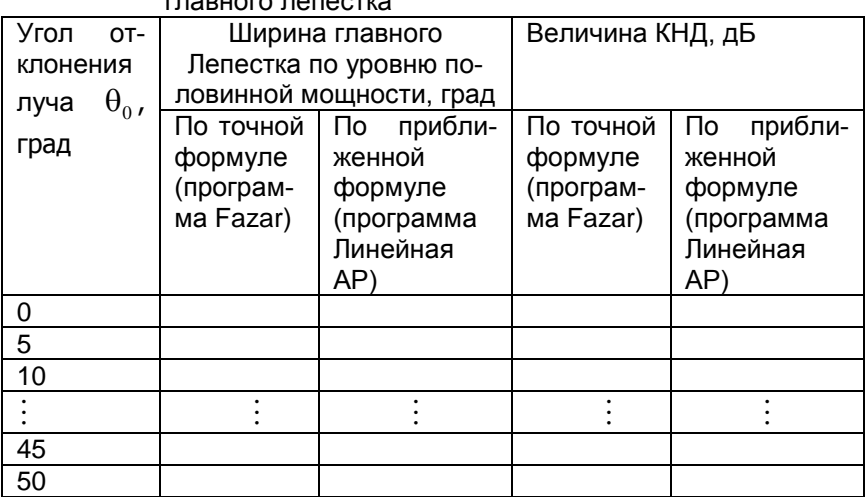

Таблица 1 – Зависимость величины КНД от угла отклонения главного лепестка

Построить зависимость величины КНД (в децибеллах) от угла наклона луча. Сравнить ее с приближенной формулой, используемой в программе Линейная АР.

Построить зависимость ширины главного лепестка от угла наклона луча. Сделать выводы.

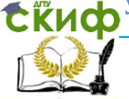

Устройства СВЧ и антенны

### **Содержание отчета**

1. Название работы, цель исследований.

2. Рисунок, поясняющий геометрию задачи.

3. Диаграммы направленности, полученные в программе Fazar и Линейная АР со сравнением.xmcd для равномерного распределения.

4. Диаграммы направленности ее характеристики - ширину луча, уровнем бокового и заднего излучения – в зависимости от дискрета размещения излучателей.

5. Заполненную таблицу 1 и графики зависимостей ширины главного лепестка и величины КНД от угла отклонения главного лепестка ДН при сканировании.

6. Выводы по работе.

### **Контрольные вопросы**

1. Как влияет шаг размещения излучателей на уровень бокового и заднего излучения линейной антенной решетки?

2. Объясните физический смысл появления дифракционных лепестков в ДН? При каких условиях они появляются

3. Как влияет отклонение главного лепестка от нормали на диаграмму направленности антенны?

4. Как влияет угол отклонения главного лепестка на коэффициент направленного действия антенны?

5. Какие пределы установлен для размера сектора сканирования главного луча диаграммы направленности для плоской антенны и почему?

## **Список литературы к лабораторной работе №5**

1. Антенны и устройства СВЧ. Проектирование антенных фазированных решеток» / под ред. Д.И. Воскресенского. М.: Радио и связь, 1994. – 592 с.

2. Кочержевский Г.Н. [и др.]. Антенно-фидерные устройства. М. Радио и связь, 1989. 352 с.

3. Вендик О.Г., Парнес М.Д. Антенны с электронным движением луча (Введение в теорию). М.: Радиотехника, 2001. 250с.

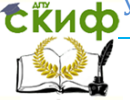

# **ПРИЛОЖЕНИЕ В ЛИСТИНГ ПРОГРАММЫ ВЫЧИСЛЕНИЯ ДН ЛИНЕЙНОЙ АНТЕННОЙ РЕШЕТКИ**

#### Вычисление диаграммы направленности плоской антенной решетки

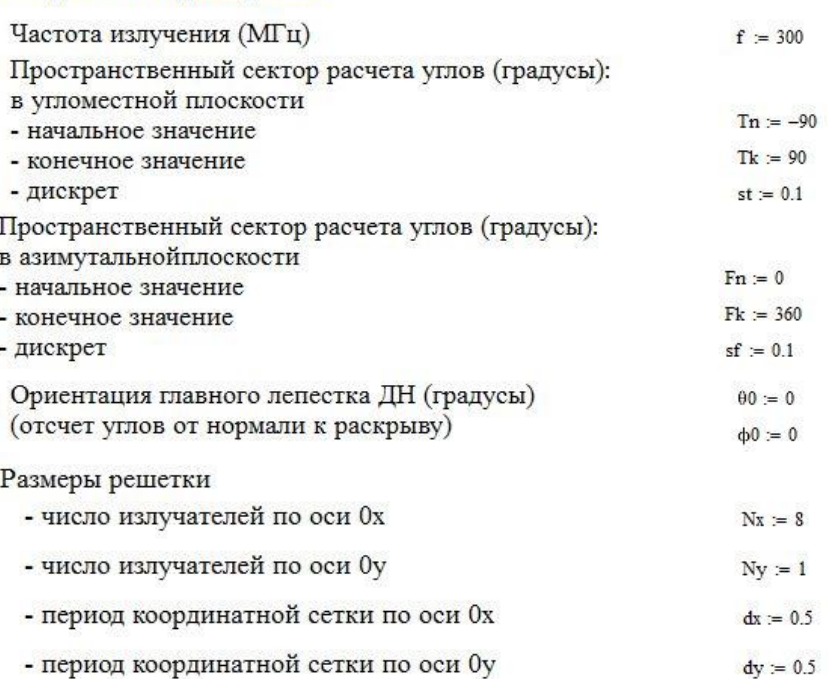

### 2. Задание процедуры нахождения ДН

1. Задание исходных данных

Пересчет угла из сферической системы координат в обобщенную (отсчет углов от нормали к раскрыву)

 $u(\theta, LL) := \pi \cdot LL \cdot \sin(\theta)$ 

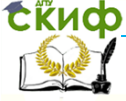

#### Устройства СВЧ и антенны

Задание амплитуд множителя направленности системы по одной из координат

$$
\begin{array}{lcl} \displaystyle F\Xi x(\theta,\theta0,\varphi,\varphi0,Nx,dx,\lambda) \, := & \displaystyle \begin{array}{lcl} \displaystyle Lx \leftarrow Nx \cdot dx \cdot \lambda & \\ & \\ \displaystyle s \leftarrow \sin\!\!\left(\frac{u(\theta,Lx)\cdot\!\cos(\varphi)-u(\theta0,Lx)\cdot\!\cos(\varphi0)}{Nx}\right) & \\ & \\ \displaystyle v \leftarrow 1 \, \text{ if } \, \, |s|<10^{-6} & \\ & \\ \displaystyle v \leftarrow \frac{\sin(u(\theta,Lx)\cdot\!\cos(\varphi)-u(\theta0,Lx)\cdot\!\cos(\varphi0))}{Nx\cdot s} & \text{ otherwise } \end{array} \end{array}
$$

$$
\begin{array}{lll} \text{FEy}(\theta,\theta0,\varphi,\varphi0,Ny,\text{d}y,\lambda)&=&\displaystyle \Bigg\lbrack Ly\leftarrow Ny\cdot d y\cdot \lambda\\&\displaystyle s\leftarrow \sin\biggl(\frac{u(\theta,Ly)\cdot\sin(\varphi)-u(\theta0,Ly)\cdot\sin(\varphi0)}{Ny}\biggr)\\&\\ \displaystyle v\leftarrow 1\;\;\text{if}\;\;\left\lvert s\right\rvert<10^{-6}\\&\\ \displaystyle v\leftarrow \frac{\sin(u(\theta,Ly)\cdot\sin(\varphi)-u(\theta0,Ly)\cdot\sin(\varphi0))}{Nv\cdot s}\;\;\text{otherwise}\end{array}
$$

Вычисление ДН плоской АР

 $F(\theta, \phi, \theta_0, \phi_0, Nx, Ny, dx, dy, \lambda) = F\Xi x(\theta, \theta_0, \phi, \phi_0, Nx, dx, \lambda) \cdot F\Xi y(\theta, \theta_0, \phi, \phi_0, Ny, dy, \lambda)$ 

#### 3. Расчеты

 $\lambda = \frac{3 \cdot 10^8}{0.10^6}$   $\lambda = 1$ Длина волны

Волновое число

$$
k := 2\frac{\pi}{\lambda} \qquad k = 6.283
$$

Определение размера массива ДН

$$
NNx = \text{ceil}\left(\frac{\text{Tk} - \text{Tn}}{\text{st}}\right) \qquad NNx = 1.8 \times 10^3
$$
  
 
$$
NNy = \text{ceil}\left(\frac{\text{Fk} - \text{Fn}}{\text{sf}}\right) \qquad NNy = 3.6 \times 10^3
$$

Вычисление значений углов в расчетном пространственном секторе

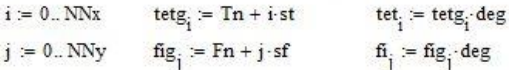

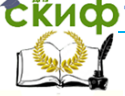

#### Устройства СВЧ и антенны

#### 4. Построение вычисленной диаграммы направленности

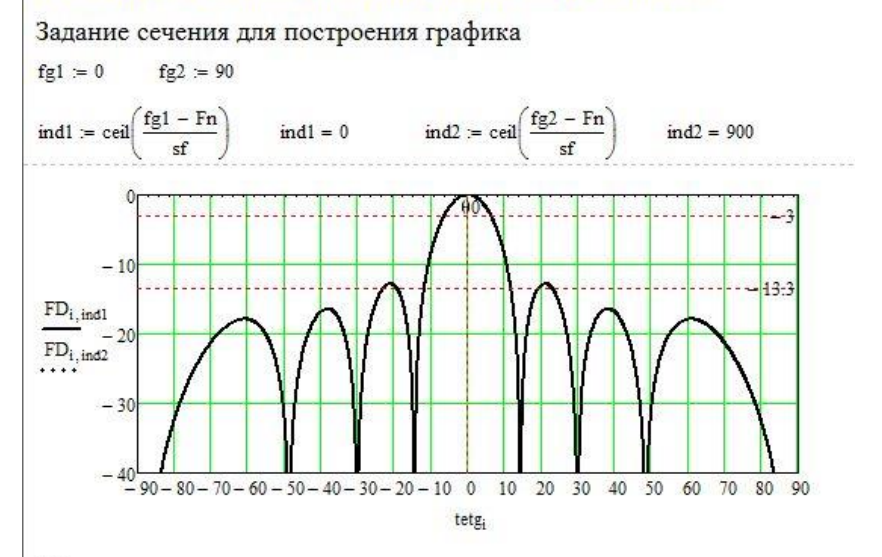

Ширина главного лепестка неотклоненного луча в главных сечениях (градусы)

- по уровню половинной мощности

$$
tet05x := \frac{50.8}{(Nx \cdot dx)}
$$
  
\n
$$
tet05y := \frac{50.8}{(Ny \cdot dy)}
$$
  
\n
$$
tet05y = 101.6
$$

- по нулям

$$
tet0x := \frac{114.8}{(Nx \cdot dx)} \qquad \qquad tet0x = 28.7
$$
  

$$
tet0y := \frac{114.8}{(Ny \cdot dy)} \qquad \qquad tet0y = 229.6
$$

Вычисление КНД по приближенной формуле

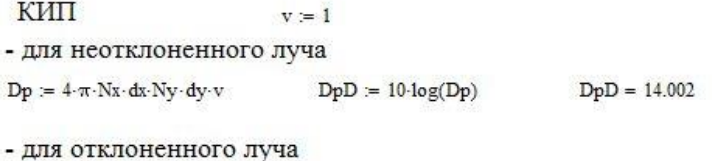

 $Do = Dp\cdot cos(\theta 0 \cdot deg)$   $DoD = 10 \cdot log(Do)$  $DoD = 14.002$ 

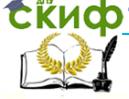

#### Устройства СВЧ и антенны

#### 5. Сравнение результатов с данными из программы Fazer

 $FF = READPRN("F2n.prn")$ 

 $X = FF^{\langle 0 \rangle}$  $YX = FF^{(1)}$   $YY = FF^{(2)}$   $YM = FF^{(3)}$ 

 $NR := last(X)$   $NR = 360$  $ir = 0..NR$ 

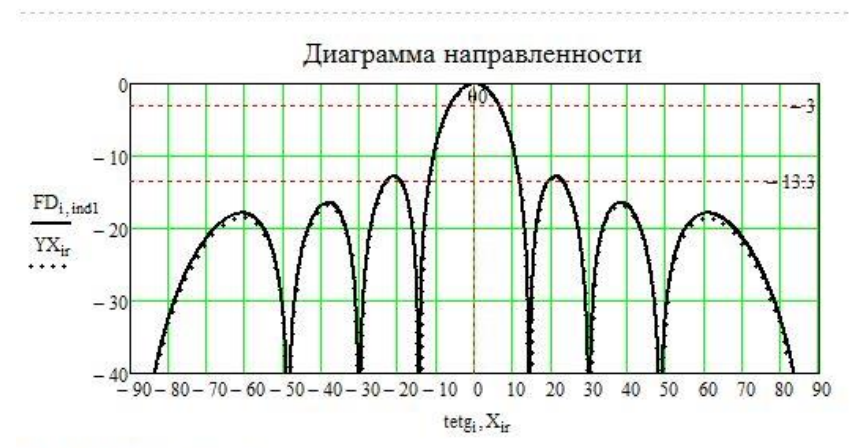

$$
\underline{FF} := \underline{READPRN("Tok.pm")}
$$

$$
X = FF^{\langle 0 \rangle} \cdot 10^{-3} \qquad AM = FF^{\langle 1 \rangle} \qquad FA = FF^{\langle 2 \rangle}
$$
  
nn := last(X) \qquad ii = 0..mn \qquad ma := max(AM) \qquad AM = \frac{AM}{ma}

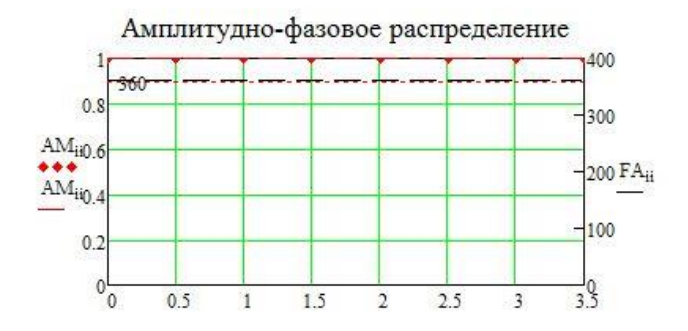

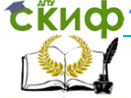

# **ЛАБОРАТОРНАЯ РАБОТА №6. ИССЛЕДОВАНИЕ ВЛИЯНИЯ АМПЛИТУДНО-ФАЗОВОГО РАСПРЕДЕЛЕНИЯ НА ДИАГРАММУ НАПРАВЛЕННОСТИ ФАЗИРОВАННОЙ АНТЕННОЙ РЕШЕТКИ**

# **Цель работы**

Привитие навыков вычисления диаграммы направленности и производных от нее параметров излучения плоской антенной решетки в зависимости от вида амплитудно-фазового распределения.

### **Содержание работы**

Исследование влияния вида амплитудно-фазового распределения на диаграмму направленности и коэффициент направленного действия плоской фазированной антенной решетки.

### **Программа подготовки к работе**

1 Изучить особенности функционирования программы Fazar.exe.

2 Ознакомиться с расчетными соотношениями, описывающими вычисление ДН для фазированной антенной решетки, провести их анализ.

3 Подготовиться к ответам на контрольные вопросы.

4 Подготовить бланк отчета по работе.

### **Описание используемой для исследований программы**

При проведении исследований влияния вида амплитуднофазового распределения на характеристики излучения плоской фазированной антенной решетки, геометрия которой приведена на рисунке 1, необходимо использовать соотношения, описывающие диаграмму направленности ФАР [1-3]:

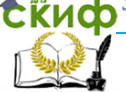

Устройства СВЧ и антенны

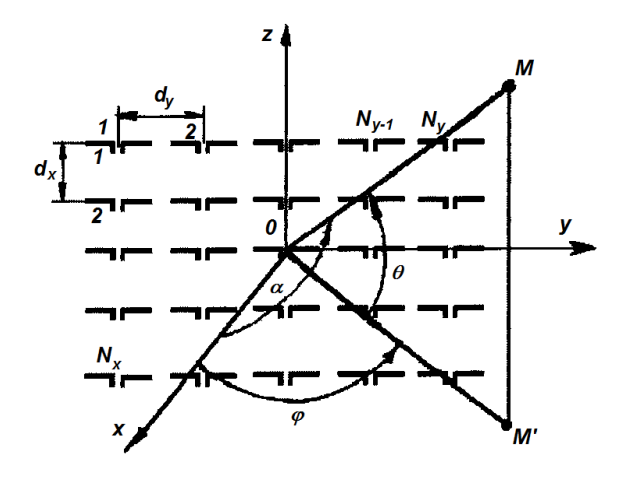

Рисунок 1 - Геометрия задачи

 $\vec{F}(\theta', \varphi) = \vec{F}_{\mu}(\theta', \varphi) \times$  $\times \sum_{n} \sum_{n}^{N_y} A_{nm}(\theta', \varphi) \exp(ik(x_n \cos \theta' \cos \varphi + y_m \cos \theta' \sin \varphi))$ ,(1) где  $A_{mn}(\theta', \varphi)$  - комплексная амплитуда тока в *те*м излучателе;  $\overrightarrow{F}_{\mu}(\theta', \phi)$  - парциальная диаграмма направленности;

 $\theta' = \theta - \pi/2$ .

В качестве управляющих параметров выступают комплексные амплитуды токов  $A_{mn}(\theta', \varphi)$  в излучателях. Обычно применяются следующие виды АФР:

- равномерное:

$$
A_{mn}(\theta) = 1; \tag{2}
$$

- параболы на пьедестале

$$
A_{mn}(\theta) = 1 - (1 - \Delta)\xi^2;
$$
 (3)

- косинус на пьедестале

$$
A_{mn}(\theta) = \Delta + (1 - \Delta)\cos^{n}(0.5\pi\xi); \tag{4}
$$

- Дольф-Чебышевское

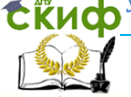

#### Устройства СВЧ и антенны

$$
A_{mn}(\theta) = \frac{3 + 18(1 - \xi^2)^2 + 8(1 - \xi^2)^3}{29};
$$
 (5)

и многие другие в зависимости от сформулированных требований к параметрам ДН.

В соотношениях (2)-(5)  $\xi = 2x/L$ ; L – размер раскрыва.

В качестве инструмента для исследований влияния амплитудно-фазового распределения на характеристики излучения антенны необходимо использовать программу Fazar.exe [3].

Программа позволяет рассчитывать диаграммы направленности антенной решетки с плоским раскрывом для нескольких видов амплитудно-фазового распределения:

- равномерного;

- параболы на пьедестале;

- косинус на пьедестале;

- Дольф-Чебышевского;

- по данным файла, введенного вручную.

В качестве ограничения выступает отказ от учета взаимной связи между элементами решетки. Описание работы с программой Fazar.exe было приведено в предыдущем подразделе.

### **Описание порядка работы**

Для каждого вида амплитудно-фазового распределения (равномерного, параболы на пьедестале, косинус на пьедестале, Дольф-Чебышевского) рассчитать в программе *Fazar* диаграмму направленности и ее характеристики: ширину луча, величину КНД для неотклоненного луча и отклоненного на край сектора сканирования (45 градусов). Сканирование осуществлять в плоскости Х. В отчете сохранить полученные данные. Кроме того, вывести график амплитудно-фазового распределения.

Сделать выводы по работе, касающиеся влияния вида распределения на ширину главного лепестка ДН, уровень боковых лепестков и величину КНД.

### **Содержание отчета**

1. Название работы, цель исследований.

2. Рисунок, поясняющий геометрию задачи.

3. Диаграммы направленности ее характеристики: ширину луча, величину КНД для неотклоненного луча и отклоненного на край сектора сканирования (45 градусов) для каждого вида ам-

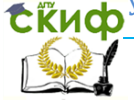

плитудно-фазового распределения (равномерного, параболы на пьедестале, косинус на пьедестале, Дольф-Чебышевского).

4. Графики амплитудно-фазовых распределений для каждого из исследуемых видов.

5. Выводы по работе.

### **Контрольные вопросы**

1. Как влияют параметры амплитудно-фазового распределения на ширину главного лепестка диаграммы направленности?

2. Как влияют параметры амплитудно-фазового распределения на уровень боковых лепестков диаграммы направленности?

3. Как влияет отклонение главного лепестка от нормали на диаграмму направленности антенны?

4. Какие ограничения имеет программа Fazar?

5. Что изменяется в комплексных амплитудах исследуемых распределений?

# **Список литературы к лабораторной работе №6**

- 1. Антенны и устройства СВЧ. Проектирование антенных фазированных решеток» / под ред. Д.И. Воскресенского. М.: Радио и связь, 1994. – 592 с.
- 2. Кочержевский Г.Н. [и др.]. Антенно-фидерные устройства. М. Радио и связь, 1989. 352 с.
- 3. Вендик О.Г., Парнес М.Д. Антенны с электронным движением луча (Введение в теорию). М.: Радиотехника, 2001. 250с.

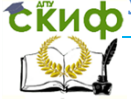

# **ЛАБОРАТОРНАЯ РАБОТА №7. ИССЛЕДОВАНИЕ ВЛИЯНИЯ ТРЕБОВАНИЙ К ЧАСТОТНОМУ ДИПАЗОНУ НА КОНСТРУКЦИЮ ЛОГОПЕРИОДИЧЕСКОЙ ВИБРАТОРНОЙ АНТЕННЫ**

# **Цель работы**

Приобретение навыков моделирования конструктивных параметров логопериодической вибраторной антенны по заданным требованиям к частотному диапазону с использованием известных программных пакетов, а также самостоятельно разработанных программ.

# **Содержание работы**

1 Ознакомление с основными положениями по расчету параметров конструкции логопериодической вибраторной антенны.

2 Моделирование основных параметров конструкции логопериодической вибраторной антенны в языковой среде MathCad и программном модуле LogAnt.

# **Программа подготовки к работе**

1 Изучить теоретические положения, касающиеся расчета конструктивных параметров логопериодической вибраторной антенны (см. п.2.5 из [1], а также [2, с.345-346]).

2 Уяснить цель и порядок проведения лабораторной работы.

3 Ознакомиться с расчетными соотношениями, провести их анализ.

4 Подготовиться к ответам на контрольные вопросы.

5 Подготовить бланк отчета по работе.

### **Описание порядка работы**

Программа нахождения конструктивных параметров логопериодической антенны с использованием соотношений, приведенных в [1], реализована в виде файла LPVA1.xmcd в среде MathCad 15, текст которой приведен в ПРИЛОЖЕНИИ Г. Для оценки достоверности получаемых результатов используется программный продукт свободного доступа LogAnt [3].

Работа выполняется в следующей последовательности.

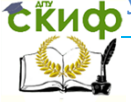

#### 1. Задание исходных данных.

Исходные данные выбираются из таблицы 1 по последней цифре зачетной книжки.

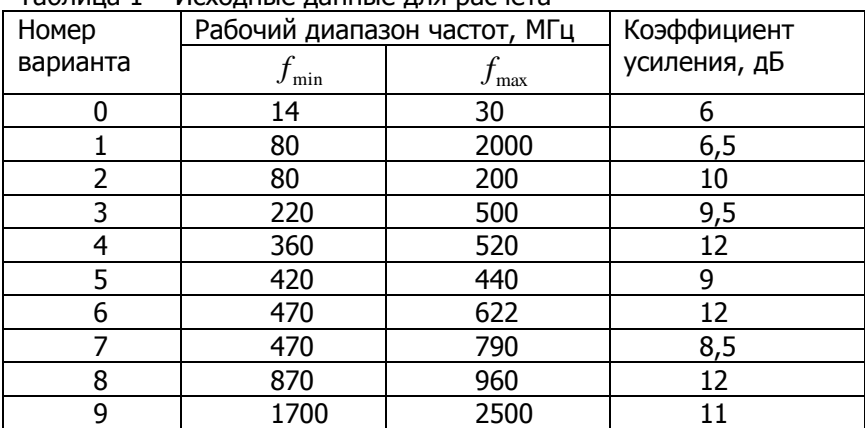

#### Таблица 1 – Исходные данные для расчета

#### 2. Проведение расчетов

По заданным исходным данным в языковой среде MathCad (программа LPVA1.xmcd)рассчитываются размеры крайних вибраторов, как показано в п.2.5.3 из [1]. Геометрия задачи приведена на рисунке 1.

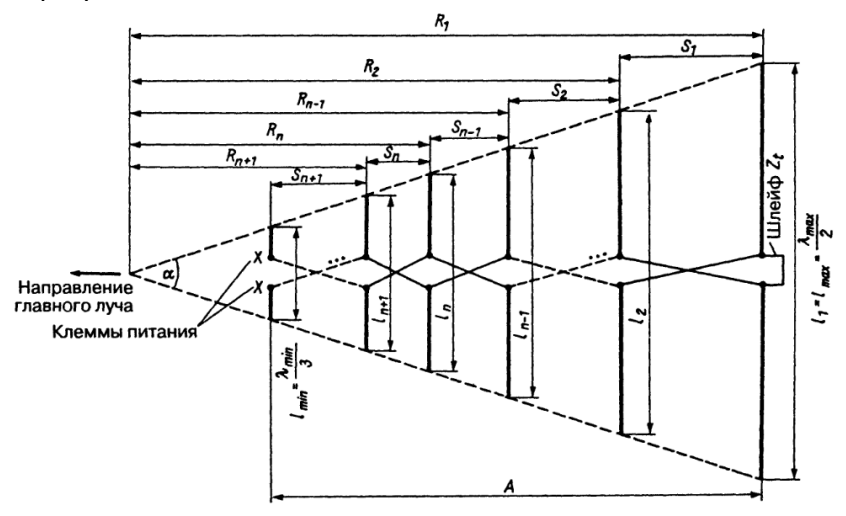

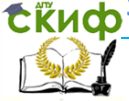

Рисунок 1 - Геометрия конструкции По заданному значению коэффициента усиления по графику, приведенному на рисунке 2, определяется  $\tau$  и  $\sigma$ .

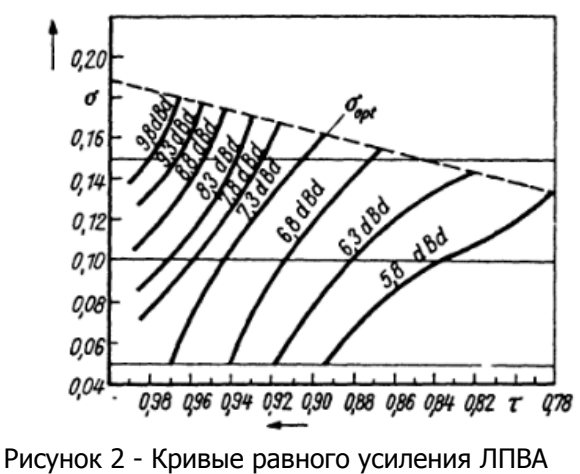

в зависимости от т и о

Далее рассчитывается угол раскрыва антенны и вычисляется оптимальное относительное расстояние между вибраторами. В зависимости от соотношения между выбранной величиной  $\sigma$  и рассчитанной величиной  $\sigma_{\text{opt}}$  осуществляется оценка влияния относительного расстояния между вибраторами (параметра  $\sigma$ ) на характеристики направленности. Возможны два варианта: появление дифракционных лепестков в ДН и падение усиления. Второй вариант предпочтителен. Если при моделировании получился первый вариант, то осуществляется новый выбор T и  $\sigma$  по рисунку 1.

Далее осуществляется длина антенны. С этой целью рассчитывается длина рабочей частотной области, включая и длину активной частотной области, а также ширину структуры.

По найденным значениям ширины структуры рассчитывается число элементов логопериодической вибраторной антенны, а также вычисляются длины вибраторов и расстояния между ними.

Далее осуществляется расчет конструктивных параметров схемы питания логопериодической антенны. Соотношения для расчета приведены в [1]. Выходные данные конструкции антенны, которые потребуются для дальнейшей работы, должны быть све-

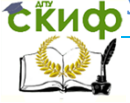

дены в таблицу 2, а также перенесены в таблицу 3.

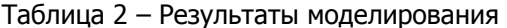

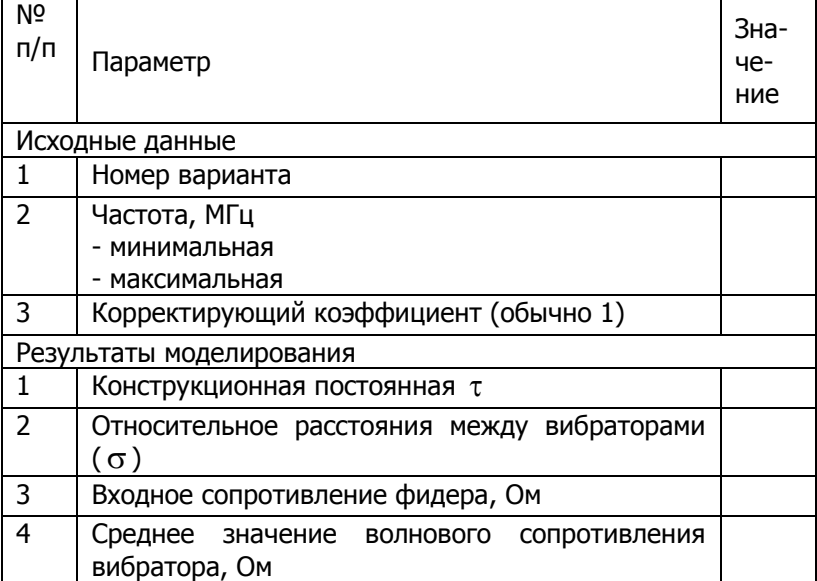

Таблица 3 - Результаты сравнения результатов вычисления конструктивных параметров логопериодической вибраторной антенны с использованием различных программ

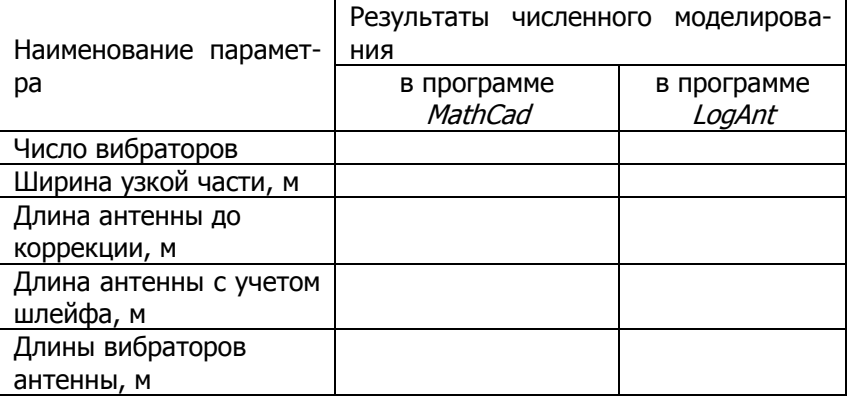

На следующем этапе исследований конструктивные параметры антенны вычисляются с использованием программы LogAnt

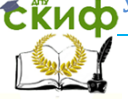

[3]. Программа представляет собой выполняемый модуль объемом 1,892 Мб, функционирующий под операционной системой Windows XP и выше. Модуль является продуктом свободного доступа и приведен в папке Лабораторной работы №7. Окно программы LogAnt для частного случая расчетов приведено на рисунке 3.

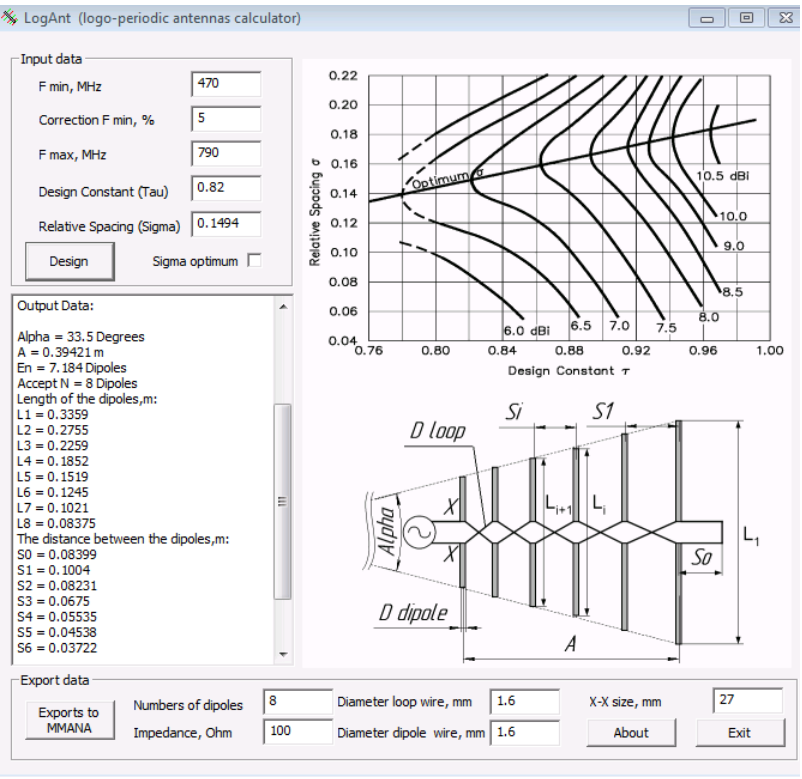

Рисунок 3 – Диалоговое окно программы LogAnt

Вводятся исходные данные в окне «Input date» в левом верхнем углу диалогового окна.

Результаты моделирования приведены слева ниже и включают в себя:

Выходными данными являются:

- угол раскрыва антенны  $\alpha$ ;
- количество вибраторов в антенне;
- длины вибраторов  $\ell$ <sub>n</sub>, м;

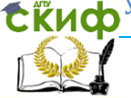

#### Устройства СВЧ и антенны

- расстояние между вибраторами  $S_n$ , м;

- сопротивление фидера, Ом:

- диаметр проволочного вибратора, мм;

- диаметр перемычки, мм.

Следует отметить, что в окне выходных данных на рисунке 1 не все рассчитанные параметры поместились в фиксированный размер окна, о чем свидетельствует положение полоска.

Результаты вычислений также заносятся в таблицу 3.

На основе заполненной таблицы 3 необходимо сделать выводы о точности получаемых результатов с использованием различных программных продуктов.

Для выполнения лабораторной работы №8 необходимо с использованием программы LogAnt осуществить преобразование конструктивных параметров антенны во входные данные конструкции для программы *MMANA-GAL.* Для этого следует нажать на рабочем экране кнопку «Exports to MMANA» и получаемый файл записать на USB-накопитель.

### Содержание отчета

Отчет должен включать:

- название работы, цель исследований,
- рисунок, поясняющий геометрию задачи,
- используемые расчетные соотношения;
- заполненные таблицы 2 и 3;

- выводы по работе, описывающие влияние конструктивных параметров антенны на характеристики направленности антенны, а также сравнение точности результатов, получаемых с использованием известного программного продукта и самостоятельно разработанной программы.

### Контрольные вопросы

1. Что представляет собой конструкция логопериодической вибраторной антенны?

2. Сколько вибраторов включает активная часть вибраторной антенны?

3. В каком частотном диапазоне применяются логопериодические вибраторные антенны?

4. Какой конструктивный параметр определяет длину рабочей частотной области логопериодической вибраторной антенны?

5. Какими параметрами определяется ширина структуры ло-

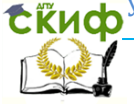

#### Устройства СВЧ и антенны

гопериодической вибраторной антенны?

6. Как влияют конструктивные параметры антенны на характеристики направленности антенны?

7. Какие известные программные продукты применяются для расчета конструктивных параметров логопериодической вибраторной антенны?

8. Почему для моделирования направленных свойств логопериодической вибраторной антенны не используются программы, разрабатываемые самостоятельно?

# **Список литературы к лабораторной работе №7**

1. Звездина М.Ю., Шокова Ю.А. Устройства СВЧ и антенны: методические указания к курсовой работе. Ростов-на-Дону: ДГТУ, 2016. [Электронный ресурс]: URL: [http://de.donstu.ru/CDOCourses/6f5d22b4-1d5c-4ab8-b43b-](http://de.donstu.ru/CDOCourses/6f5d22b4-1d5c-4ab8-b43b-50260e276ba3/3029/2864.pdf)[50260e276ba3/3029/2864.pdf](http://de.donstu.ru/CDOCourses/6f5d22b4-1d5c-4ab8-b43b-50260e276ba3/3029/2864.pdf). Рег. № 2864 (дата обращения: 23.08.2016).

2. Ротхаммель К. Антенны. Т.1. М.: Изд-во Лайт-ЛТД, 2007. 410  $c$ .

3. Программа для расчета логопериодической антенны: [Электронный ресурс]: URL: http;//forum.cxem.net/index.php?showtopic=120755 (дата обращения: 25.08.2016г.)

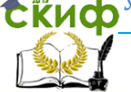

Устройства СВЧ и антенны

# ПРИЛОЖЕНИЕ Г ЛИСТИНГ ПРОГРАММЫ ВЫЧИСЛЕНИЯ **КОНСТРУКТИВНЫХ ПАРАМЕТРОВ** ЛОГОПЕРИОДИЧЕСКОЙ ВИБРАТОРНОЙ АНТЕННЫ

Расчет параметров логопериодической вибраторной антенны

(Сравнение с результатами, приведенными в книге Ротхаммель К. Антенны. Т.1. С.345-346)

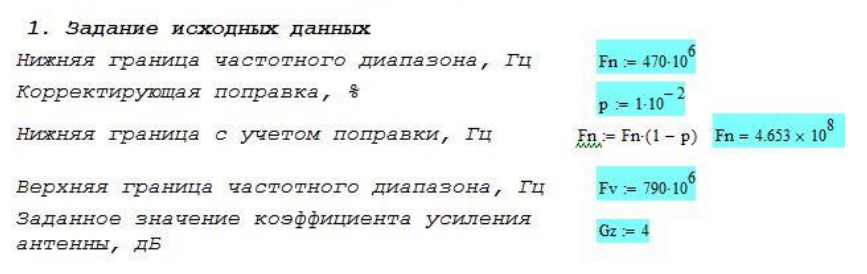

2. Вычисление конструктивных параметров излучающего раскрыва 2.1 Вычисление крайних размеров вибраторов Максимальная длина волны Минимальная длина волны

 $\lambda$ max :=  $\frac{3.10^8}{\pi}$   $\lambda$ max = 0.645

 $\lambda$ min =  $\frac{3 \cdot 10^8}{\lambda}$   $\lambda$ min = 0.38

Размеры крайних вибраторов

 $\text{Imax} = \frac{\lambda \text{max}}{2}$   $\text{Imax} = 0.322$   $\text{Imin} = \frac{\lambda \text{min}}{2}$ 

 $lmin = 0.127$ 

2.2 Вычисление конструктивных параметров антенны

По заданному значению KУ из графика 1 находим тау и сигма Конструктивный параметр (от 0.76 до 0.98) т = 0.84 Относительное расстояние между вибраторами угол раскрыва антенны, град  $\alpha = 2 \cdot \tan\left(\frac{1-\tau}{4\sigma}\right)$   $\frac{\alpha}{\deg} = 77.32$ Оптимальное относительное расстояние между вибраторами  $\sigma$ opt := 0.258 $\cdot$  $\tau$  - 0.066  $\sigma$ opt = 0.15072

Т1 := "Появление дифракционных лепестков в ДН" Т2 := "Падение усиления"

 $\hat{\boldsymbol{\epsilon}}$ Киф $^{\text{y}}$ правление дистанционного обучения и повышения квалификации

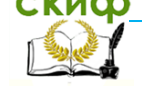

#### Устройства СВЧ и антенны

Оценка влияния параметра о на характеристики направленности антенны

 $T = if (\sigma < \sigma opt, T2, T1)$   $T = "Tlagerne ycumenna"$ 

Начальное расстояние между вибраторами S1 = 0 Amax S1 = 0.032

2.3 Вычисление длины антенны

Длина рабочей частотной области  $B = \frac{Fv}{r}$  B=1.698

Длина активной частотной области Bar = 1.1 + 30.8 (1 - т)  $\sigma$  Bar = 1.346

Ширина структуры Bs = B-Bar Bs = 2.286

Число элементов ЛПВА  $N_r = 1 + \frac{1}{2}$ 

$$
\frac{\log(Bs)}{\log(\frac{1}{\tau})}
$$
 Nr = 5.742

 $N = \text{ceil}(Nr)$   $N = 6$ 

Длина антенны

$$
A_{\text{min}} = \left(1 - \frac{1}{Bs}\right) \cdot \frac{4 \cdot \sigma}{1 - \tau} \cdot \frac{\lambda max}{4}
$$

$$
A = 0.113
$$

Вычисление длин вибраторов

$$
i = 0 \cdot N - 1 \qquad \qquad \downarrow_i = \text{if} \left( i = 0, \text{Imax}, \text{Imax} \cdot \tau^i \right)
$$

Вычисление расстояний между вибраторами

Длина короткозамкнутого шлейфа  $Zt = \frac{\lambda max}{8}$   $Zt = 0.081$  $i = 0..N - 1$  $(0.222)$   $(0.001)$ 

$$
S_{ij} = \text{if } i = 0, Zt, S1 \cdot \tau^{j-1}
$$
\n
$$
1 = \begin{bmatrix} 0.322 \\ 0.271 \\ 0.227 \\ 0.191 \\ 0.161 \\ 0.016 \\ 0.016 \end{bmatrix}
$$
\n
$$
S = \begin{bmatrix} 0.081 \\ 0.022 \\ 0.027 \\ 0.023 \\ 0.019 \\ 0.019 \\ 0.016 \end{bmatrix}
$$

Длина антенны с учетом расстояний между элементами

$$
Ar = \sum_{j=1}^{N-1} s_j
$$
 
$$
Ar = 0.117
$$
 
$$
\sum_{j=0}^{N-1} s_j = 0.198
$$

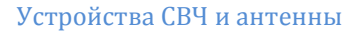

#### 3. Вычисление конструктивных параметров схемы питания

 $a = 1.6 \cdot 10^{-3}$ Диаметр провода вибраторов, м Входное сопротивление антенны, Ом  $Rv = 300$ 

Частоты для расчета волнового сопротивления, МГц

$$
Fr:=\begin{pmatrix} 14 \\ 21 \\ 24 \\ 28 \end{pmatrix} \hspace{1cm} Fr:=Fr\cdot 10^6 \hspace{1cm} \underline{\rm Nr}_{\scriptscriptstyle\bullet}:= last(Fr) \hspace{1cm} \underline{\rm Nr}_{\scriptscriptstyle\bullet}=3
$$

Отношение длины вибратора к его радиусу (1/a)

$$
\mathbf{r} = 0. \text{ Nr} \qquad 1a_{\mathbf{r}} = \frac{3 \cdot 10^8}{2 \cdot \text{Fr}_{\mathbf{r}} \cdot \text{a}}
$$
\n
$$
1a = \begin{pmatrix} 6.696 \times 10^3 \\ 4.464 \times 10^3 \\ 3.906 \times 10^3 \\ 3.348 \times 10^3 \end{pmatrix}
$$

Средние волновые сопротивления подключаемых вибраторов

$$
Za_{ir} = 120 \cdot (\ln(1a_{ir}) - 2.25) \qquad Za = \begin{bmatrix} 787.12 \\ 738.464 \\ 722.44 \\ 703.942 \end{bmatrix}
$$

Среднее значение волнового сопротивления вибраторов

$$
Zas:=\frac{1}{Nr+1}\sum_{ir'=0}^{Nr}Za_{ir} \hspace{1.5cm} Zas=737.991
$$

Входное сопротивление фидера, Ом

$$
Wf := Rv \left[ \frac{Rv \sqrt{\tau}}{8 \cdot \sigma \cdot Zas} + \sqrt{\left( \frac{Rv \sqrt{\tau}}{8 \cdot \sigma \cdot Zas} \right)^2 + 1} \right]
$$

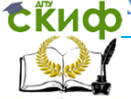

# **ЛАБОРАТОРНАЯ РАБОТА №8. ИССЛЕДОВАНИЕ ВЛИЯНИЯ КОНСТРУКТИВНЫХ ПАРАМЕТРОВ ЛОГОПЕРИОДИЧЕСКОЙ АНТЕННЫ НА ЕЕ НАПРАВЛЕННЫЕ СВОЙСТВА**

# **Цель работы**

Привитие навыков использования известных программных продуктов при проектировании логопериодических вибраторных антенн.

# **Содержание работы**

На основе исходных данных, подготовленных в ходе выполнения лабораторной работы №7, осуществляется моделирование характеристик направленности и характеристик согласования в программе MMANA.

## **Программа подготовки к работе**

1. Изучить теоретические положения, касающиеся расчета влияния конструктивных параметров логопериодической вибраторной антенны на ее характеристики направленности (см. п.2.5 из [1]).

2. Уяснить цель и порядок проведения лабораторной работы.

3. Ознакомиться с расчетными соотношениями, провести их анализ.

4. Подготовиться к ответам на контрольные вопросы.

5. Подготовить бланк отчета по работе.

### **Описание порядка работы**

Моделирование характеристик направленности логопериодической антенны осуществляется в программе MMANA [2], а особенности ее применения были приведены в методических указаниях в лабораторной работе №2.

В силу особенностей ввода исходных данных в программе MMANA (в виде отрезков проволок) для сложных конструкций типа логопериодической вибраторной антенны данный этап весьма трудоемкий. Для сокращения времени ввода исходных данных в лабораторной работе №7 было предложено использовать программу LogAnt.

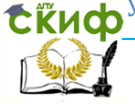

Для исходных данных, экспортированных из файла, подготовленного в лабораторной работе №7, рассчитать для случая использования фидера сопротивлением 100 Ом характеристики согласования антенны (значения активного R и реактивного  $X$  сопротивлений, величины коэффициента стоячей волны по напряжению (КСВН), коэффициента усиления антенны  $G_a$ ) на трех частотах: нижней, средней и верхней. Кроме того, предположить, что согласование антенны с фидером с помощью согласующего фидера не производилось.

Результаты занести в таблицу 2. Кроме того, в отчет поместить получаемые при этом сечения в вертикальной и горизонтальной плоскостях диаграмм направленности антенны, а также объемные диаграммы направленности.

Таблица 2 - Результаты расчета характеристик логопериодической вибраторной антенны в частотном диапазоне

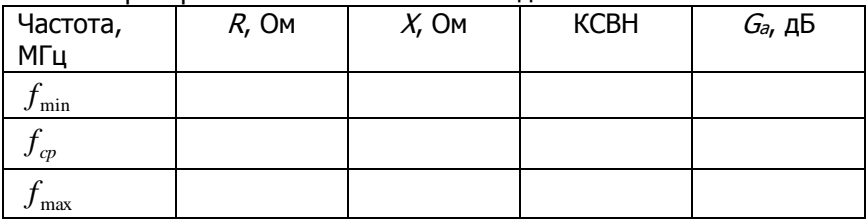

Сделать выводы о влиянии частоты излучения на характеристики направленности и характеристики согласования логопериодической антенны.

### Содержание отчета

1. Рисунки, поясняющие геометрию задачи.

- 2. Используемые расчетные соотношения.
- 3. Таблицы 1 и 2, а также рисунки 1-3.

4. Графики сечений и объемной диаграммы направленности антенны на трех частотах: нижней, средней и верхней.

5. Краткие выводы по работе

## Контрольные вопросы

1. Как осуществляется работа логопериодической вибраторной антенны в частотном диапазоне?

- 2. Каков диапазон перекрытия частот антенны?
- 3. Почему для задания конструкции антенны в программе

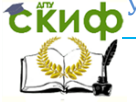

#### Устройства СВЧ и антенны

MMANA используется файл данных, а не непосредственный ввод с клавиатуры?

4. Каков допустимый предел значения величины коэффициента стоячей волны по напряжению для антенн?

5. Какие допущения были сделаны при расчете характеристик согласования антенны в программе MMANA?

# **Список литературы к лабораторной работе №8**

1. Звездина М.Ю., Шокова Ю.А. Устройства СВЧ и антенны: методические указания к курсовой работе. Ростов-на-Дону: ДГТУ, 2016. [Электронный ресурс]: URL: [http://de.donstu.ru/CDOCourses/6f5d22b4-1d5c-4ab8-b43b-](http://de.donstu.ru/CDOCourses/6f5d22b4-1d5c-4ab8-b43b-50260e276ba3/3029/2864.pdf)[50260e276ba3/3029/2864.pdf](http://de.donstu.ru/CDOCourses/6f5d22b4-1d5c-4ab8-b43b-50260e276ba3/3029/2864.pdf). Рег. № 2864 (дата обращения: 23.08.2016).

2. Программа моделирования антенн MMANA-GAL basic 3.0.0.30: [Электронный ресурс]: URL: <http://www.radio.ru/mmana/> (дата обращения: 24.02.2016г.)
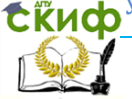

# **ЛАБОРАТОРНАЯ РАБОТА №9. ИССЛЕДОВАНИЕ ВЛИЯНИЯ КОНСТРУКТИВНЫХ ПАРАМЕТРОВ НА ХАРАКТЕРИСТИКИ НАПРАВЛЕННОСТИ ДИЭЛЕКТРИЧЕСКОЙ СТЕРЖНЕВОЙ АНТЕННЫ**

# **Цель работы**

Приобретение навыков проектирования излучающих элементов антенн на примере диэлектрической стержневой антенны конической формы с помощью самостоятельно разрабатываемых программ.

# **Содержание работы**

1 Ознакомление с основными положениями по расчету конструктивных размеров диэлектрической стержневой антенны.

2 Расчет конструктивных параметров диэлектрической стержневой антенны конической формы.

3. Моделирование характеристики направленности рассчитанной конструкции диэлектрической стержневой антенны.

# **Программа подготовки к работе**

1 Изучить теоретические положения, касающиеся расчета конструктивных параметров круглого диэлектрического стержня, используемого для проектирования диэлектрической стержневой антенны конической формы (см. п.2.2 из [1]).

2 Уяснить цель и порядок проведения лабораторной работы.

3 Ознакомиться с расчетными соотношениями, провести их анализ.

4 Подготовиться к ответам на контрольные вопросы.

5 Подготовить бланк отчета по работе.

## **Описание порядка работы**

Программа расчета основных конструктивных параметров диэлектрической стержневой антенны конической формы, а также моделирования ее диаграммы направленности, реализованная в языковой среде *MathCad* 15, приведена в ПРИЛОЖЕНИИ Д. При проведении лабораторной работы расчеты осуществляются только для круглого диэлектрического стержня, на основе которого выполняется излучающая часть антенны. Расчет возбуждающе-

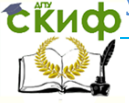

го устройства не производится.

Работа выполняется в следующей последовательности. 1. Задание исходных данных.

Исходные данные, соответствующие варианту, выбранному по последней цифре зачетной книжки, приведены в таблице 1.

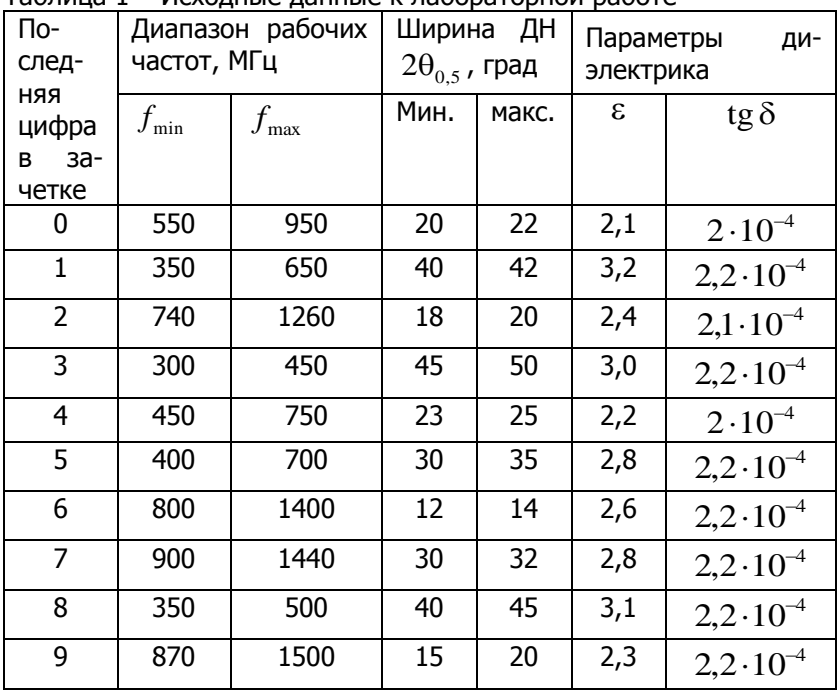

Таблица 1 – Исходные данные к лабораторной работе

### 2. Проведение расчетов

2.1 Расчет конструктивных параметров диэлектрического стержня.

В соответствии с исходными данными, а также методикой, приведенной в п.2.2.3 из [1] осуществляется расчет параметров диэлектрического стержня. Конструкция стержневой антенны показана на рисунке 1.

Управление дистанционного обучения и повышения квалификации

Устройства СВЧ и антенны

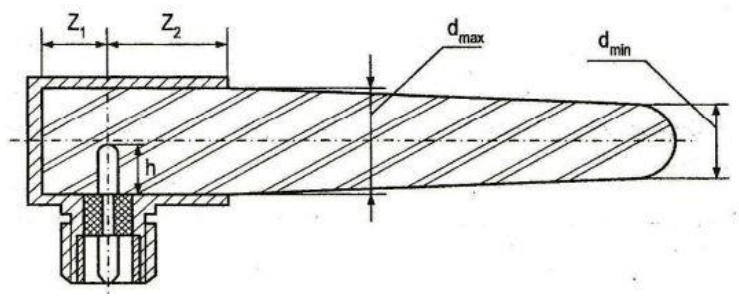

Рисунок 1 – Геометрия конструкции антенны

Выбор максимального диаметра стержня осуществлять по критической частоте волны  $H_{11}$  круглого стандартного волновода [2]. Технические данные для круглых волноводов приведены в таблице 2.

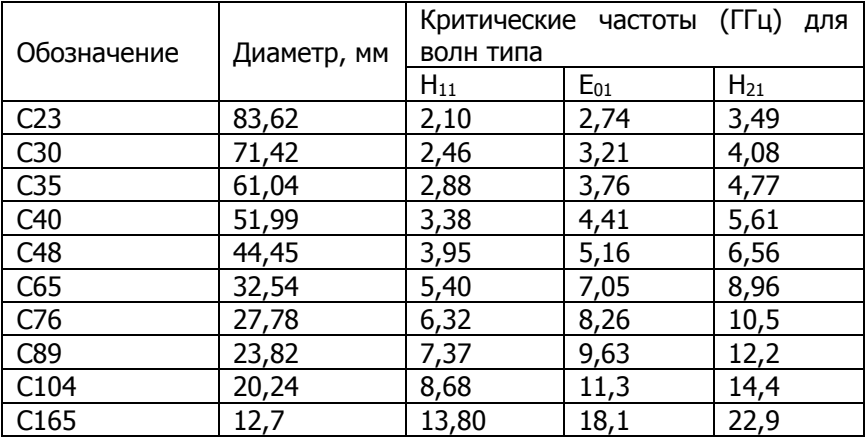

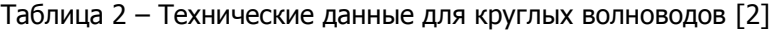

Рассчитанное по методике из [1] значение максимального размера диэлектрического стержня не должно превышать значение внутреннего диаметра выбранного круглого волновода. В противном случае операцию выбора волновода следует повторить.

После расчета среднего диаметра конического волновода и величине относительной диэлектрической проницаемости на основании графика, показанного на рисунке 2, определяется за-

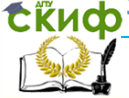

висимости отношения фазовой скорости в диэлектрическом волноводе к скорости света  $v_{\mu}/c$ .

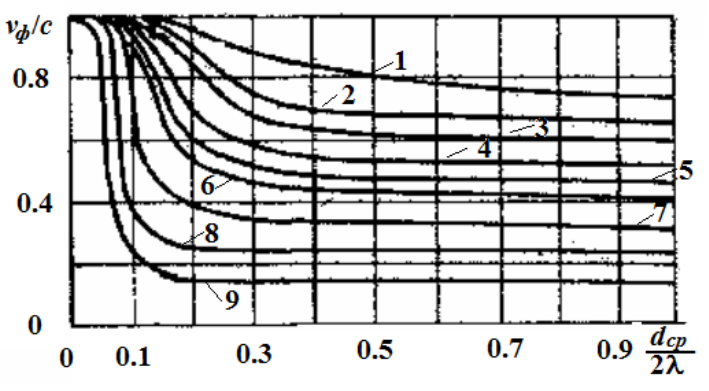

Рисунок 2 - Зависимость отношения  $v_A/c$ 

от среднего радиуса (в длинах волн) стержня и величины относительной диэлектрической проницаемости  $\epsilon$ : 1 -  $\epsilon$  = 2; 2 -  $\epsilon$  = 2.5; 3 -  $\epsilon$  = 3; 4 -  $\epsilon$  = 4; 5 -  $\epsilon$  = 5;  $6 - \epsilon = 6$ ;  $7 - \epsilon = 10$ ;  $8 - \epsilon = 20$ ;  $9 - \epsilon = 32.5$ 

В зависимости от исходных данных, соответствующих варианту, рассчитывается оптимальная длина стержня, как показано в  $[1]$ .

2.2. Исследование направленных свойств рассчитанной диэлектрической стержневой антенны.

Исследования направленных свойств антенны осуществляется в два этапа:

- На первом этапе осушествляется сравнение диаграммы направленности рассчитанной диэлектрической стержневой антенны с диаграммой направленности открытого конца круглого волновода. Для последнего расчет осуществляется по известной формуле:

$$
F(\theta) = (1 + \cos(\theta)\lambda/\lambda_v)\Lambda_1(\sin(\theta)\pi d_{cv}/\lambda),
$$

где  $\Lambda$  - лямбда-функция.

На одно поле графика вынести сечения объемных диаграмм направленности в плоскостях  $E$  и  $H$ , рассчитанные по методике из [1], а также сечение диаграммы направленности открытого конца круглого волновода.

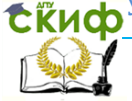

Полученный график, а также сделанные выводы о влиянии конструкции антенны на ширину главного лепестка занести в отчет.

- На втором этапе исследований необходимо оценить диапазонные свойства диэлектрической стержневой антенны. Для этого необходимо рассчитать сечение диаграммы направленности стержневой антенны в Е-плоскости на трех частотах: нижней, средней и верхней. Полученные сечения вывести на одно поле графика. Сделать вывод о диапазонных свойствах диэлектрической стержневой антенны.

В заключение необходимо для рассчитанной конструкции антенны определить величину коэффициента направленного действия.

### **Содержание отчета**

Отчет по лабораторной работе может быть выполнен как рукописный, так и с использованием вычислительной техники.

Отчет должен включать:

- название работы, цель исследований,

- рисунок, поясняющий геометрию задачи,

- исходные данные для моделирования, соответствующие варианту;

- используемые расчетные соотношения;

- графики сечений диаграммы направленности диэлектрической стержневой антенны и открытого конца волновода;

- графики сечений диаграммы направленности диэлектрической стержневой антенны на трех частотах рабочего диапазона: нижней, средней и верхней;

- выводы по работе.

## **Контрольные вопросы**

1. Где применяются диэлектрические стержневые антенны?

2. В каком направлении излучает диэлектрическая стержневая антенна?

3. В чем преимущества конической конструкции стержневой антенны по сравнению с цилиндрической?

4. Какие волны распространяются вдоль диэлектрического стержня?

5. Какой тип волны круглого волновода применяется для возбуждения диэлектрической стрежневой антенны?

Управление дистанционного обучения и повышения квалификации

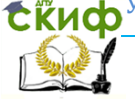

#### Устройства СВЧ и антенны

6. Какой излучатель имеет более широкую диаграмму направленности главного лепестка: открытый конец круглого волновода или диэлектрическая стержневая антенна?

# **Список литературы к лабораторной работе №9**

1. Звездина М.Ю., Шокова Ю.А. Устройства СВЧ и антенны: методические указания к курсовой работе. Ростов-на-Дону: ДГТУ, 2016. [Электронный ресурс]: URL: [http://de.donstu.ru/CDOCourses/6f5d22b4-1d5c-4ab8-b43b-](http://de.donstu.ru/CDOCourses/6f5d22b4-1d5c-4ab8-b43b-50260e276ba3/3029/2864.pdf)[50260e276ba3/3029/2864.pdf](http://de.donstu.ru/CDOCourses/6f5d22b4-1d5c-4ab8-b43b-50260e276ba3/3029/2864.pdf). Рег. № 2864 (дата обращения: 24.08.2016).

2. IEC 6015304 (1973). Волноводы металлические полые. Ч.4: Частные технические условия на круглые волноводы. М.: ГУП «Стандартинформ», 1973. 24 с.

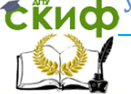

# **ПРИЛОЖЕНИЕ Д ЛИСТИНГ ПРОГРАММЫ ВЫЧИСЛЕНИЯ КОНСТРУКТИВНЫХ ПАРАМЕТРОВ ДИЭЛЕКТРИЧЕСКОЙ СТЕРЖНЕВОЙ АНТЕННЫ КОНИЧЕСКОЙ ФОРМЫ**

Расчет характеристик направленности диэлектрической стержневой антенны конической формы

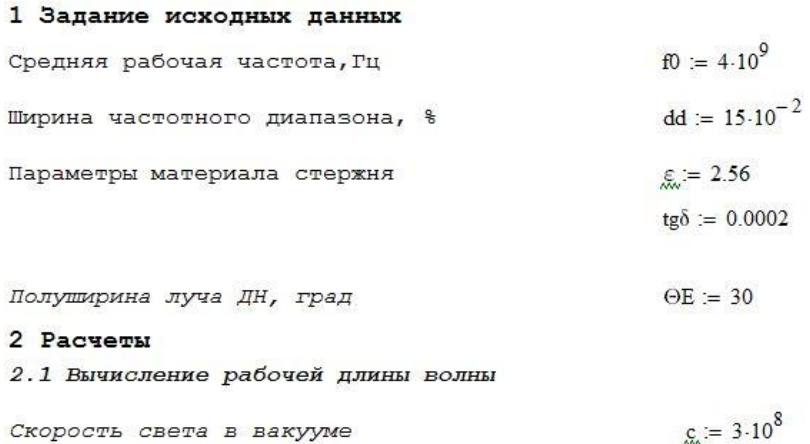

Скорость света в вакууме

Длина волны в диапазоне частот

На средней частоте На нижней границе На верхней границе

 $\lambda := \frac{c}{m}$  $\lambda$ max =  $\lambda \cdot (1 + dd)$   $\lambda$ min =  $\lambda \cdot (1 - dd)$  $\lambda = 0.075$  M  $\lambda$ max = 0.086 $\text{M}$  $\lambda$ min = 0.064 M

2.2 Выбор максимального диаметра стержня по критической частоте стандартного волновода

Для частоты f0 критической частота f0 является для волновода С48

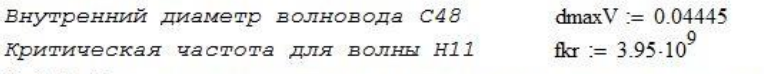

2.3 Выбор максимального и минимального диаметра стержня

$$
\text{dmax} := \frac{\lambda}{\sqrt{\pi \cdot (\epsilon - 1)}} \qquad \qquad \text{dmin} := \frac{\lambda}{\sqrt{2.5 \cdot \pi \cdot (\epsilon - 1)}}
$$

**СЁИФ** Управление дистанционного обучения и повышения квалификации

#### Устройства СВЧ и антенны

$$
\frac{\text{dmax}}{\lambda} = 0.452
$$
\n
$$
\frac{\text{dmin}}{\lambda} = 0.286
$$
\n
$$
\text{dmax} = 0.034 \text{ M}
$$
\n
$$
\text{dmin} = 0.021
$$
\nM

Проверка выполнения условия USL = dmax < dmaxV USL = 1 Средний диаметр стержня  $d = (dmax + dmin) \cdot 0.5$   $d = 0.028$  M  $\frac{d}{\lambda} = 0.369$ Средний радиус стержня в длинах волн  $\frac{d}{dx} = \frac{d}{dx}$  $dr = 0.184$ 

2.4 Определение оптимального коэффициента замедления по графику

 $Vf1 := 0.83$ 

Оптимальный коэффициент замедления по графику

$$
\xi = \frac{1}{\text{Vf1}} \tag{} \xi = 1.205
$$

Фазовая скорость волны на стержне

$$
V_{\text{max}} = Vf1 - c \qquad V = 2.49 \times 10^8 \qquad M/c
$$

#### 2.5 Выбор оптимальной длины стержня

- при обеспечении максимального КНД

L1opt := 
$$
\frac{\lambda}{2 \cdot (\xi - 1)}
$$
 L1 = L1opt L1 = 0.183 M  $\frac{L1}{\lambda}$  = 2.441

- при обеспечении требуемой ширины ДН

$$
L1 = \left(\frac{61}{2. \Theta E}\right)^2. \lambda \qquad L1 = 0.078 \qquad \frac{L1}{\lambda} = 1.034
$$

3 Расчет ДН диэлектрической стержневой антенны

#### 3.1 Задание общих функций для расчета

**ЕЁИФ** Управление дистанционного обучения и повышения квалификации

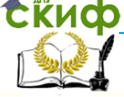

#### Устройства СВЧ и антенны

ДН элементарного кольца на стержне

$$
f1(\theta, \lambda) := \begin{cases} 1 & \text{if } \sin(\theta) = 0 \\ \Lambda 1 \left( \frac{\pi \cdot d}{\lambda} \cdot \sin(\theta) \right) & \text{otherwise} \end{cases}
$$

Введение обобщенных координат

$$
ul := \pi \cdot \frac{L1}{\lambda} \cdot \xi \qquad \qquad u0(\theta) := \pi \cdot \frac{L1}{\lambda} \cdot \cos(\theta)
$$

$$
F\Sigma(\theta,\lambda) \coloneqq \begin{array}{|l|l|} 1 & \text{if} & u0(\theta)=u1 \\ & \frac{\sin(u1-u0(\theta))}{u1-u0(\theta)} & \text{otherwise} \end{array} \qquad \begin{array}{c} \text{Mhox} \text{mmeas} \text{ correspond to the right} \\ \text{Mhox} \text{mmeas} \text{ correspond to the right} \end{array}
$$

3.2 Вычисление ДН диэлектрического стержня и сравнение с ДН открытого конца круглого волновода

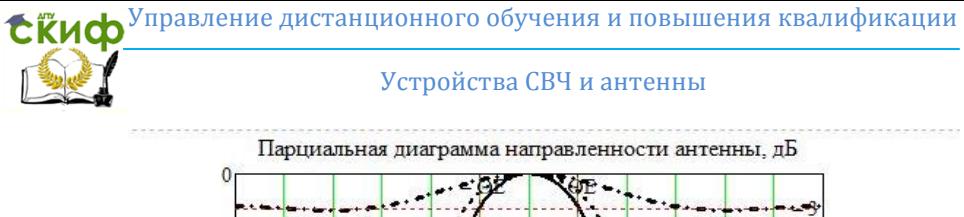

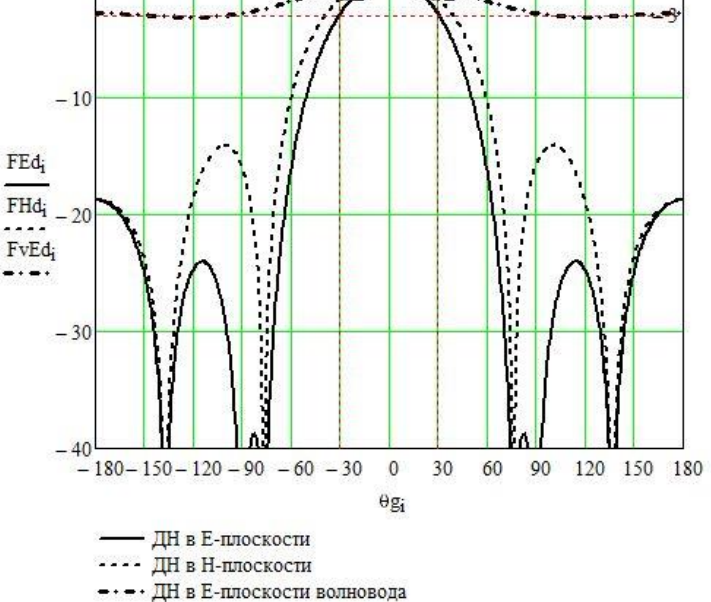

3.3 Исследование ДН в рабочем диапазоне частот

FEi  $\text{FEi}_{i} := \text{fl}(\theta_{i}, \lambda \text{min}) \cdot \text{F}\Sigma(\theta_{i}, \lambda \text{min}) \cdot \cos(\theta_{i}) \qquad \text{max} := \max(\text{FEi})$  $FEi =$ ma  $\text{ma}$  = max(FEa) FEa =  $\frac{\text{FEa}}{\text{ma}}$  $\mathsf{FEa}_i \coloneqq \mathsf{f1}\big(\theta_i, \lambda \mathsf{max}\big) \cdot \mathsf{F}\Sigma\big(\theta_i, \lambda \mathsf{max}\big) \cdot \mathsf{cos}\big(\theta_i\big)$ ma  $\textit{JH B. penim\'oen}{\textit{JH B.} \atop \textit{FEid}_i \text{ := if }} \left( \frac{\textit{JH B. penim\'oen}{\textit{JH B.}}}{\textit{FEid}_i \text{ = if }} \left( \frac{\textit{JH B. penim\'oen}{\textit{JH B.}}}{\textit{F B.}} \right) \right)$  $\text{FEad}_i := \text{if} \left( \left| \text{FEa}_i \right| \right. \\ < 10^{-4}, -200, 20 \cdot \log \left( \left| \text{FEa}_i \right| \right) \right)$ 

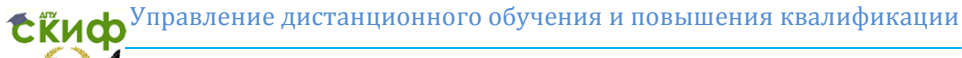

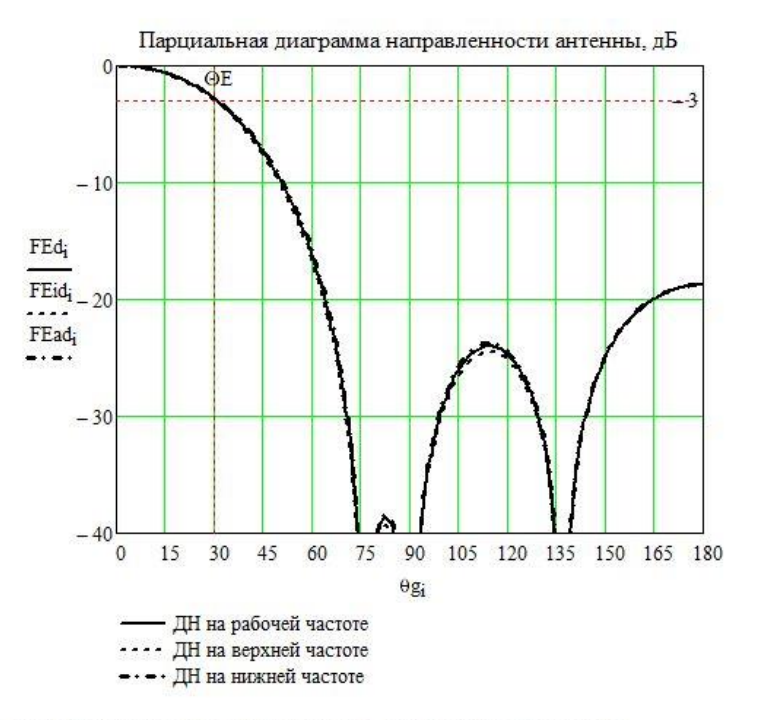

Коэффициент направленного действия антенны

$$
D = 7.5 \cdot \frac{L1}{\lambda}
$$
  $D = 7.752$   $Dd = 10 \cdot \log(D)$   $Dd = 8.894$   $\mu$